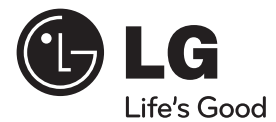

**PYCCKN** 

♠

### ⊕

## ИНСТРУКЦИЯ ПОЛЬЗОВАТЕЛЯ

# DVD-система для домашнего кинотеатра

Перед началом работы внимательно прочитайте и сохраните данное руководство.

↔

 $\bigoplus$ 

### МОДЕЛИ HT905TA (HT905TA, SH95TA-F/S/C/W)

P/NO: MFL65899707

# **1 Информация по технике безопасности**

⊕

**ВНИМАНИЕ Не открывать, опасность удара электрическим током**

ВНИМАНИЕ: ВО ИЗБЕЖАНИЕ ПОРАЖЕНИЯ ЭЛЕКТРИЧЕСКИМ ТОКОМ НЕ СНИМАЙТЕ КОРПУС (ИЛИ ЗАДНЮЮ ЧАСТЬ). ЗАПРЕЩАЕТСЯ САМОСТОЯТЕЛЬНЫЙ РЕМОНТ ДЕТАЛЕЙ. ОБРАТИТЕСЬ В СЛУЖБУ СЕРВИСА.

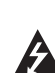

Символ молнии в треугольнике означает, что в корпусе находятся неизолированные детали под напряжением, представляющие опасность поражения электрическим током.

Восклицательный знак в треугольнике обращает внимание пользователя на наличие важной информации по использованию (ремонту) в сопроводительной документации к

**ВНИМАНИЕ:** НЕ ПОДВЕРГАЙТЕ УСТРОЙСТВО ВОЗДЕЙСТВИЮ ВЛАГИ ВО ИЗБЕЖАНИЕ ПОЖАРА ИЛИ ПОРАЖЕНИЯ ЭЛЕКТРИЧЕСКИМ ТОКОМ.

**ВНИМАНИЕ:** Запрещается устанавливать устройство в ограниченном пространстве, например, в книжном шкафу и т.п.

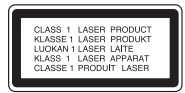

устройству.

**ВНИМАНИЕ:** В целях надлежащего использования устройства внимательно прочтите и сохраните данное руководство пользователя. Для проведения ремонта обращайтесь в авторизованный сервисный центр.

Применение иных пультов управления, настроек и режимов работы, чем те, что указаны ниже, может привести к появлению вредного радиационного излучения.

Для предотвращения прямого облучения лазерным пучком запрещается открывать корпус изделия.

Корпус скрывает от глаз лазерное излучение. НЕ СМОТРЕТЬ НА ЛУЧ.

**ВНИМАНИЕ:** Не допускается попадание капель или брызг воды на устройство. Не располагайте на устройстве предметы, наполненные водой (например, вазы).

#### **МЕРЫ ПРЕДОСТОРОЖНОСТИ, связанные со шнуром питания**

Для большинства приборов рекомендуется размещение на отдельной электрической цепи. То есть на цепи с одной розеткой, питающей исключительно данное устройство и не имеющей дополнительных розеток или разветвлений. См. страницу технических параметров данного руководства пользователя. Не перегружайте стенные розетки. Перегруженные, поврежденные, неплотно закрепленные стенные розетки, удлинители, потертые шнуры питания, провода с поврежденной или растрескавшейся изоляцией могут представлять опасность. Любой из перечисленных фактов может стать причиной поражения электрическим током или пожара. Периодически проверяйте состояние шнура устройства. При наличии следов повреждения пользование устройством необходимо прекратить, шнур отсоединить и обратиться за его заменой в авторизованный сервисный центр. Избегайте механического воздействия на шнур питания: скручивания, сгибания, защемления дверью, частого наступания. Обращайте особое внимание на разъемы, стенные розетки и места выхода шнура из устройства. Для отключения питания от сети потяните за штепсель шнура сетевого питания. Устройство должно быть установлено так, чтобы штепсель находился в зоне быстрого доступа.

♠

#### **Утилизация старого оборудования**

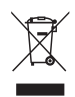

- Символ перечеркнутого мусорного бака свидетельствует о том, что изделие подпадает под действе Европейской Директивы 2002/96/EC.
- 2. Все электрические и электронные изделия должны быть утилизированы отдельно от бытовых отходов через специальные пункты сбора, обозначенные властями.
- 3. Правильная утилизация старого оборудования предотвратит возможное отрицательное воздействие на окружающую среду и здоровье человека.
- 4. Более подробную информацию об утилизации старого оборудования можно получить в городской администрации, службе по утилизации отходов или магазине, где было куплено изделие.

**ВНИМАНИЕ** : Не допускается установка этой аппаратуры в ограниченном пространстве, таком, как книжный шкаф или подобном.

**ВНИМАНИЕ**: Не допускается перекрывание вентиляционных отверстий. Установка аппаратуры должна производиться в соответствии с инструкциями изготовителя.

Прорези и отверстия в корпусе предназначены для вентиляции, обеспечивающей надлежащие рабочие условия и предохраняющей от перегрева. Категорически не допускается перекрывание отверстий за счет размещения аппаратуры на кровати, диване, ковре или других аналогичных поверхностях. Не допускается размещение аппаратуры во встроенной мебели наподобие книжного шкафа или стойки за исключением обеспечения надлежащей вентиляции или прямых указаний изготовителя.

Устройство оборудовано с переносной батарей или аккумулятором.

#### **Безопасный способ извлечь батарею или аккумуляторы из оборудования:**

Извлеките старую батарею или аккумулятор, при сборке повторите действия в обратном порядке. Для предотвращения загрязнения окружающей среды

и возможного нанесения вреда людям и животным старые батареи или аккумулятор необходимо поместить в соответствующие контейнеры на пунктах сбора мусора. Не выбрасывайте батареи или аккумуляторы вместе с другим мусором. Рекомендуется использовать местные бесплатные службы по утилизации батарей и аккумуляторов. Аккумулятор не следует подвергать воздействию тепла, например, воздействию прямого солнечного света, огня и подобных источников.

### **Авторские права**

Запрещается несанкционированное копирование, передача в эфир, показ, трансляция по кабельной сети, публичное воспроизведение или использование материалов, охраняемых авторским правом. Устройство обладает функцией защиты от копирования, разработанной Macrovision. Некоторые диски содержат сигналы защиты от копирования. При записи и проигрывании дисков изображение будет искажено. Данное устройство работает по технологии защиты авторского права, охраняемой патентом США и другими правами на интеллектуальную собственность. Использование данной технологии защиты авторского права должно осуществляться с разрешения компании Macrovision. Технология предназначена только для домашнего и другого ограниченного пользования, если иное не установлено компанией Macrovision. опирование или разборка изделия запрещена.

ВНИМАНИЕ: НЕ ВСЕ ТЕЛЕВИЗОРЫ ВЫСОКОЙ ЧЕТКОСТИ ПОЛНОСТЬЮ СОВМЕСТИМЫ С УСТРОЙСТВОМ. ЭТО МОЖЕТ ИСКАЖАТЬ ИЗОБРАЖЕНИЕ. В СЛУЧАЕ ПРОБЛЕМ С СИГНАЛОМ ПРОГРЕССИВНОЙ РАЗВЕРТКИ 525 ИЛИ 625 РЕКОМЕНДУЕТСЯ ПЕРЕКЛЮЧИТЬ КАБЕЛЬ НА ВЫХОД «СТАНДАРТНУЮ ЧЕТКОСТЬ». ПРИ ВОЗНИКНОВЕНИИ ВОПРОСОВ, СВЯЗАННЫХ С СОВМЕСТИМОСТЬЮ ТЕЛЕВИЗОРОВ С ДАННОЙ МОДЕЛЬЮ И РАЗВЕРТКОЙ 525p И 625p, ОБРАЩАЙТЕСЬ В НАШ ЦЕНТР ОБСЛУЖИВАНИЯ КЛИЕНТОВ.

Для того чтобы диски могли воспроизводиться на проигрывателях LG, необходимо установить вариант [Mastered] при форматировании перезаписываемых дисков. При выборе варианта Live File System последующее воспроизведение на проигрывателях LG невозможно. (Mastered /Файловая система LFS: система форматирования дисков для Windows Vista)

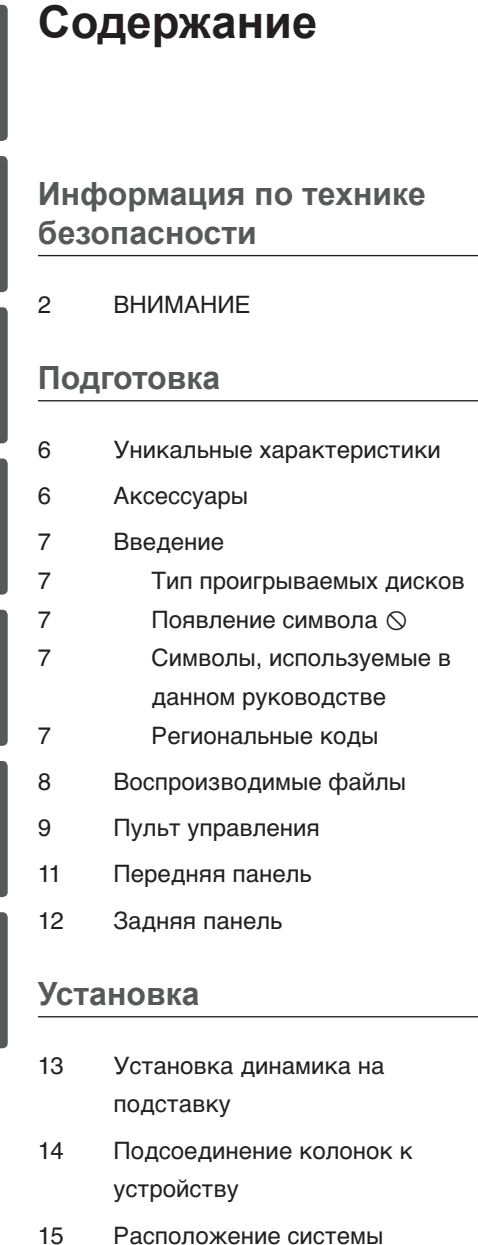

 $16$ Подключение к телевизору

 $\bigoplus$ 

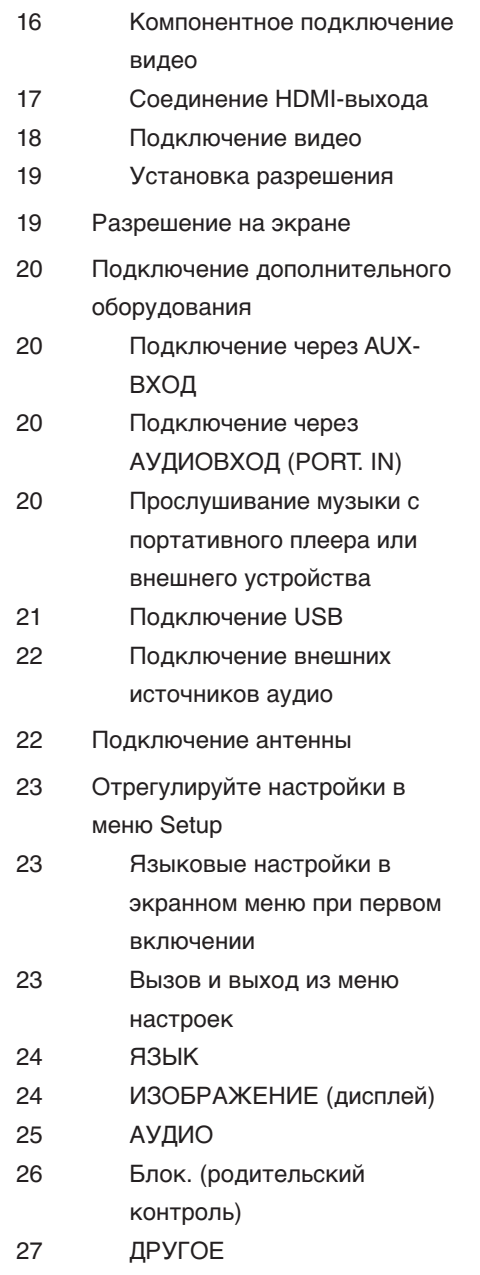

 $\bigoplus$ 

 $\bigoplus$ 

 $\overline{1}$ 

 $\overline{2}$ 

 $\overline{\mathbf{5}}$ 

 $\bigoplus$ 

 $\overline{\mathbf{4}}$ 

 $\overline{\bf{6}}$ 

 $\overline{7}$ 

♦

### **Эксплуатация**

 $\bigoplus$ 

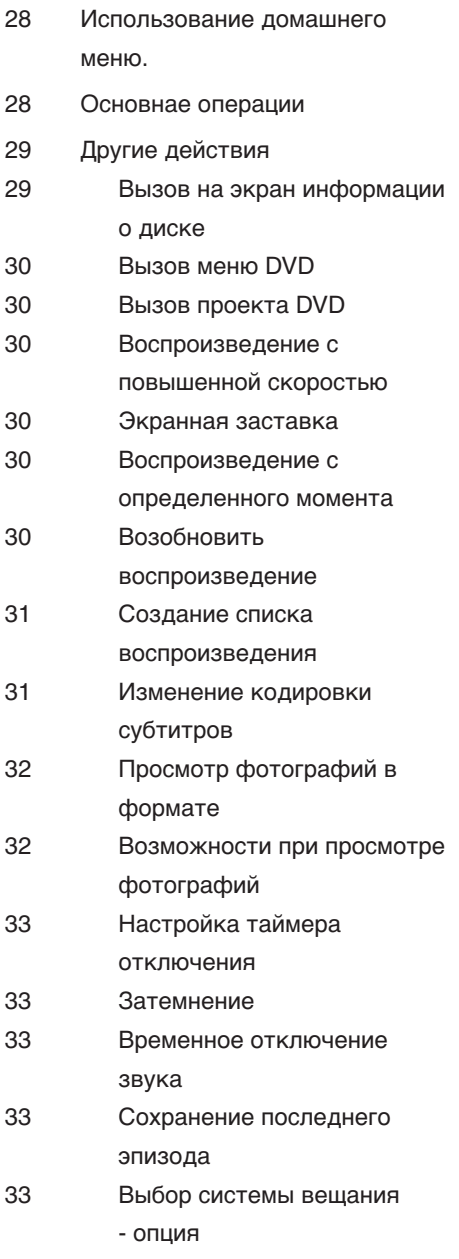

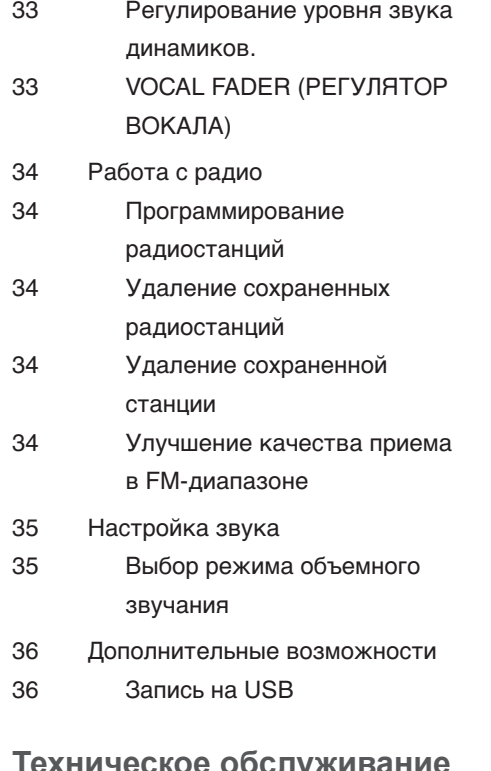

 $\bigoplus$ 

#### **Техническое обслуживание**

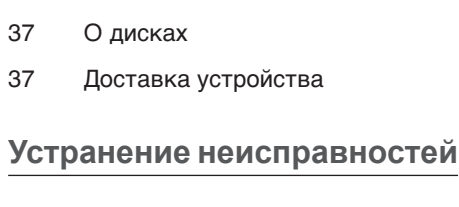

Устранение неисправностей

### **Приложение**

- Языковые коды
- Региональные коды
- Торговые марки и лицензии
- Технические параметры

# 2 Подготовка

## **Уникальные** характеристики

## **Аксессуары**

⊕

Пожалуйста, проверьте поставленные аксессуары и ознакомьтесь с ними.

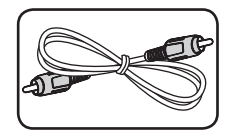

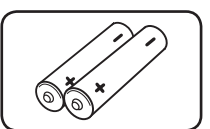

Видеокабель (1)

батареи (2)

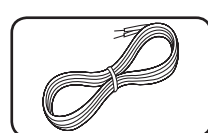

Пульт дистанционного управления (1)

Акустический кабель (6)

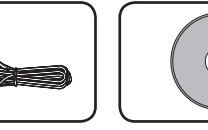

Диск караоке (1)

↔

 $\overline{\mathbf{c}}$ 

### **Мобильность**

Слушайте музыку со своего портативного устройства. (МРЗ, ноутбука и т.п.)

### Прямая запись на USBносители

Записывайте музыку с CD-дисков на USBносители.

### **Full HD высшего качества**

Высокое качество цифрового изображения при простой настройке.

### Установка акустической системы для домашнего кинотеатра

Возможность прослушивания звука с телевизора, DVD-плеера и цифровых устройств в 5.1(2.1 или 2) канальном режиме.

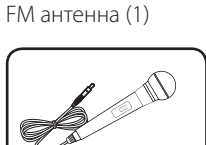

Микрофон (1)

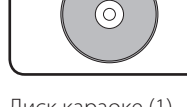

 $\bigoplus$ 

## **Введение**

⊕

### **Тип проигрываемых дисков**

Устройство воспроизводит диски DVD±R/RW и CD-R/RW, содержащие аудио-книги, файлы DivX, MP3, WMA и (или) JPEG. Некоторые виды дисков (DVD±RW/DVD±R или CD-RW/ CD-R) не могут быть воспроизведены на этом проигрывателе в силу качества записи, состояния диска, характеристик записывающего устройства и программы для записи.

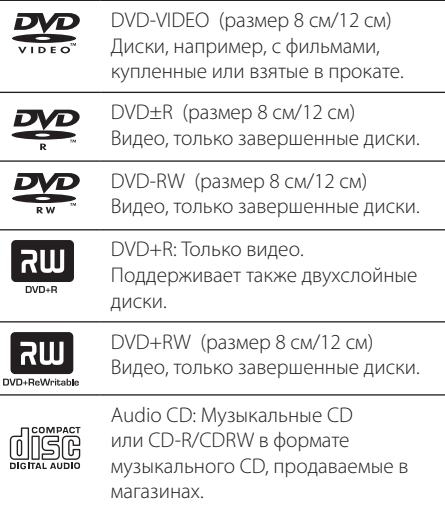

### **Появление символа**

«» может появиться на экране телевизора в ходе работы. Он означает, что функция, описанная в руководстве пользователя, недоступна на данном диске.

### **Символы, используемые в данном руководстве**

Все диски и файлы, указанные ниже **ALL** 

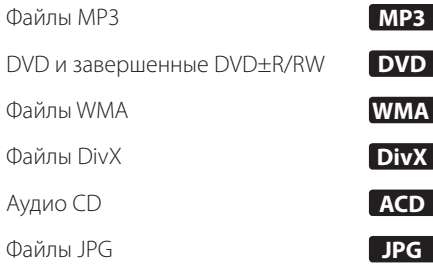

**2** Подготовка Подготовка

⊕

## **ПРИМЕЧАНИЯ**

Содержит информацию об особенностях работы и рабочих характеристиках.

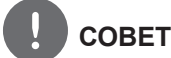

⊕

Содержит рекомендации и советы по правильному использованию.

## **ВНИМАНИЕ**

Предупреждает о возможном повреждении при неправильном использовании.

### **Региональные коды**

Данное устройство имеет региональный код, напечатанный на его задней стенке. Устройство может воспроизводить DVD, имеющий код, совпадающий с кодом на задней стенке устройства, или пометку «ALL»

- На упаковке большинства DVD имеется изображение глобуса с одним или несколькими числами. Это число должно совпадать с региональным кодом устройства. В противном случае воспроизведение диска невозможно.
- Если региональный код DVD отличается от кода устройства, на экране телевизора появится сообщение «Check Regional Code» («Проверьте региональный код»).

HT905TA-F2\_DUKRLL\_RUS\_9707.indd 7 2010-05-11 ¿ÀÈÄ 4:36:08

## **Воспроизводимые файлы**

#### **Требования к музыкальным файлам MP3/ WMA**

С устройством совместимы следующие файлы MP3/ WMA:

- Частота дискретизации: 32 кГц 48 кГц (MP3), 32 кГц - 48 кГц (WMA)
- • Скорость передачи: 32 Кбит/с 320 Кбит/с (MP3), 40 Кбит/с - 192 Кбит/с (WMA)
- • Поддерживаемые версии: v2, v7, v8, v9
- Максимальное количество файлов: до 999
- Расширение файлов «.mp3»/ «.wma»
- Файловый формат CD-ROM: ISO9660/ JOLIET
- Рекомендуем использовать программу Easy-CD Creator, создающую файловую систему стандарта ISO 9660.

#### **Требования к фото-файлам**

На данному устройстве возможно просматривать файлы с фотографиями, соответствующие следующим показателям:

- Максимальный размер: 2 760 х 2 048 пикселей
- Максимальное количество файлов: до 999
- • Некоторые диски могут не воспроизводиться из-за другого формата записи или состояния диска.
- • Расширение файлов «.jpg»
- Файловый формат CD-ROM: ISO9660/ JOLIET

#### **Требования к файлам DivX**

⊕

DivX file compatibility with this unit is limited as follows :

- Разрешение: в пределах 720 х 576 (Ш х В) пикселей.
- Имя файла субтитров DivX не должно превышать 45 знаков.
- Если файл DivX не может отобразить код, на экране появляется знак « \_ ».
- Частота кадров: менее 30 кадров в секунду
- Если аудио и видео-потоки записанного файла не чередуются, выводится или изображение, или звук.
- Воспроизводимые файлы DivX: «.avi», «.mpg», «.mpeg», «.divx»
- Воспроизводимые форматы субтитров: SubRip (\*.srt/ \*.txt), SAMI (\*.smi), SubStation Alpha (\*.ssa/ \*.txt), MicroDVD (\*.sub/ \*.txt), SubViewer 2.0 (\*.sub/ \*.txt), Vobsub (\*.sub)
- Воспроизводимые форматы кодеков: " DIVX3.xx","DIVX4.xx","DIVX5.xx","MP4V3",  $^{\prime\prime}$ 3| $VX''$ Воспроизводимый формат звукового

сопровождения :"AC3","PCM", "MP3","WMA"

- Частота дискретизации: 32 кГц 48 кГц (MP3), 32 кГц - 48 кГц (WMA)
- • Скорость передачи: 32 Кбит/с 320 Кбит/с (MP3), 40 Кбит/с - 192 Кбит/с (WMA)
- • Устройство не поддерживает диски, записанные в системе LFS.
- Если файл фильма и файл субтитров имеют разные имена, во время воспроизведения субтитры могут не отображаться.
- Файл DivX, отличающийся от спецификации DivX, может воспроизводиться некорректно.

⊕

♠

## **Пульт управления**

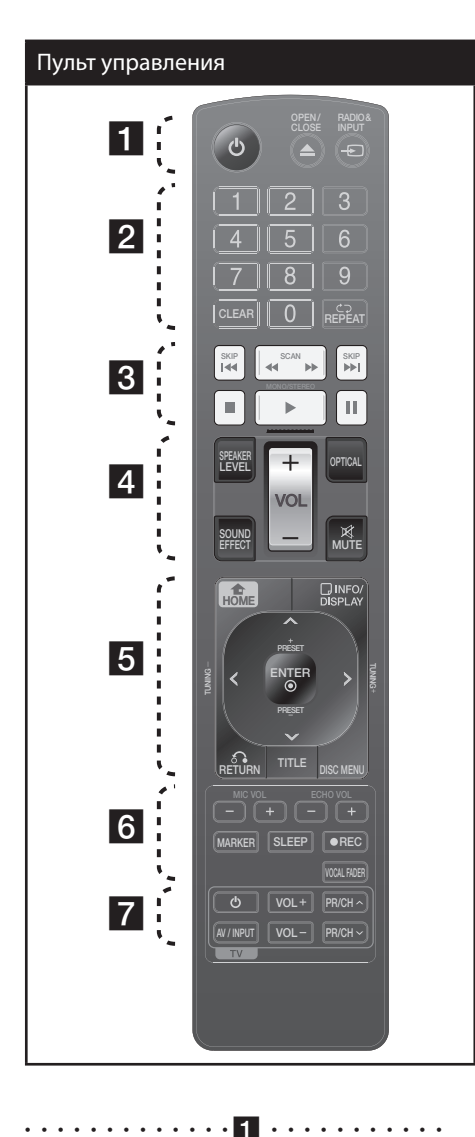

⊕

1 **(POWER)** :Включение и выключение устройства.

 $\triangle$  **OPEN/CLOSE** : Открытие и закрытие лотка дисков.

 $\Theta$  **RADIO&INPUT**: изменение источника сигнала

 $\bigcirc$ 

• • • • • • • • • • • • • <mark>2</mark> • • • • • • • • • •

**Цифровые кнопки от 0 до 9. :** Выбор из цифрового списка в меню.

**CLEAR :** Снимает выделение со списка или номера при установке пароля.

s **REPEAT :** Выбор режима воспроизведения (Случайный порядок, повтор)

• • • • • • • • • • • • •c• •

**144 / >> SKIP** : Переход к следующему или предыдущему разделу/треку/файлу.

**<4/> SCAN** : Поиск в предыдущем или следующем.

 $\blacksquare$  **(STOP)** : Остановка воспроизведения или записи.

B **(PLAY)**, **MONO/STEREO** : Воспроизведение. Выбор Моно/Стерео.

 $\Pi$  **(PAUSE/STEP)** : Пауза.

**SPEAKER LEVEL**: Устанавливает уровень громкости нужного динамика.

• • • • • • • • • • • • • <mark>4</mark> • • • • • • • • • •

**SOUND EFFECT**: Выбор режима звука.

**VOL -/+ (Volume) :** Регулировка громкости колонок.

**OPTICAL**: Прямой переход с внутреннего источника на оптический.

 **MUTE :** Без звука.

#### **Установите батарею в пульт дистанционного управления**

Убедитесь, что плюс + и – батареи соответствуют обозначениям, указанным на пульте дистанционного управления.

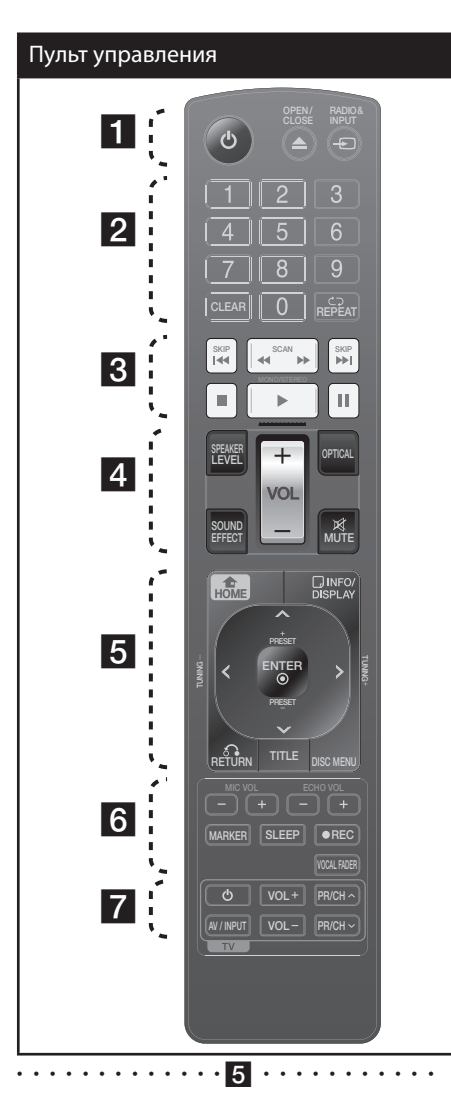

 **HOME**: Отображает меню [Главное Меню].

 **INFO/DISPLAY** : Доступ к экранному меню.

 $\Lambda/V/\langle\rangle$  (вверх/вниз/влево/вправо): Используется для перемещения по экранным меню.

**PRESET** (+/-) : Выбор радиостанции.

**TUNING -/+** : Настройка нужной радиостанции.

 **ENTER** : Подтверждение выбора пункта меню.

O **RETURN** : Возврат назад в меню или выход из меню настройки.

**TITLE** : Если у диска есть меню, его заголовки выводятся на экран. В противном случае меню не появляется.

**DISC MENU** : Доступ к меню DVD. • • • • • • • • • • • • •f• •

**ECHO VOL -/+ :** Регулировка громкости эха.

**MIC VOL -/+ :** Регулировка громкости микрофонов.

**MARKER :** Выделяет список воспроизведения.

**SLEEP** : Установка времени выключения системы. (Светорегулятор: яркость дисплея уменьшается наполовину)

**● REC** : Запись на USB.

**VOCAL FADER :** Данную функцию можно использовать подобн о функции караоке путем приглушения голоса исполнителя музыкального произведения в ра зличных источниках.

• • • • • • • • • • • • •g• •

#### **Кнопки управления телевизором :**

Управление телевизором. (Только для телевизоров LG)

#### **Управление телевизором**

Управление уровнем звука, источником сигнала, питанием. Включение и выключение телевизора LG выполняется многократным нажатием кнопки PR/CH ( $\Lambda$ /V) (ПР/КАН ( $\Lambda$ /V)) и удерживанием кнопки POWER (TV) (ПИТАНИЕ ТВ).

⊕

## **Передняя панель**

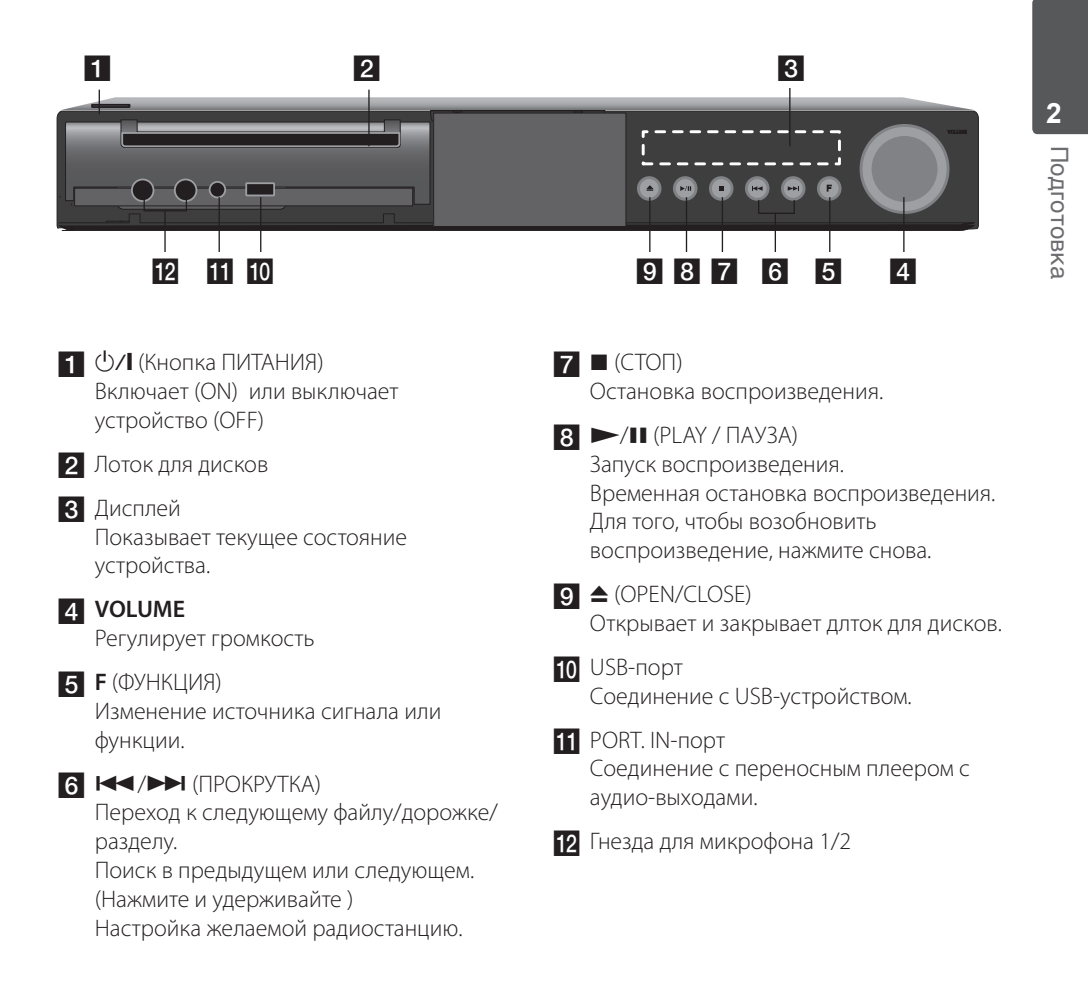

 $\bigoplus$ 

⊕

HT905TA-F2\_DUKRLL\_RUS\_9707.indd 11 2010-05-11 ¿ÀÈÄ 4:36:09

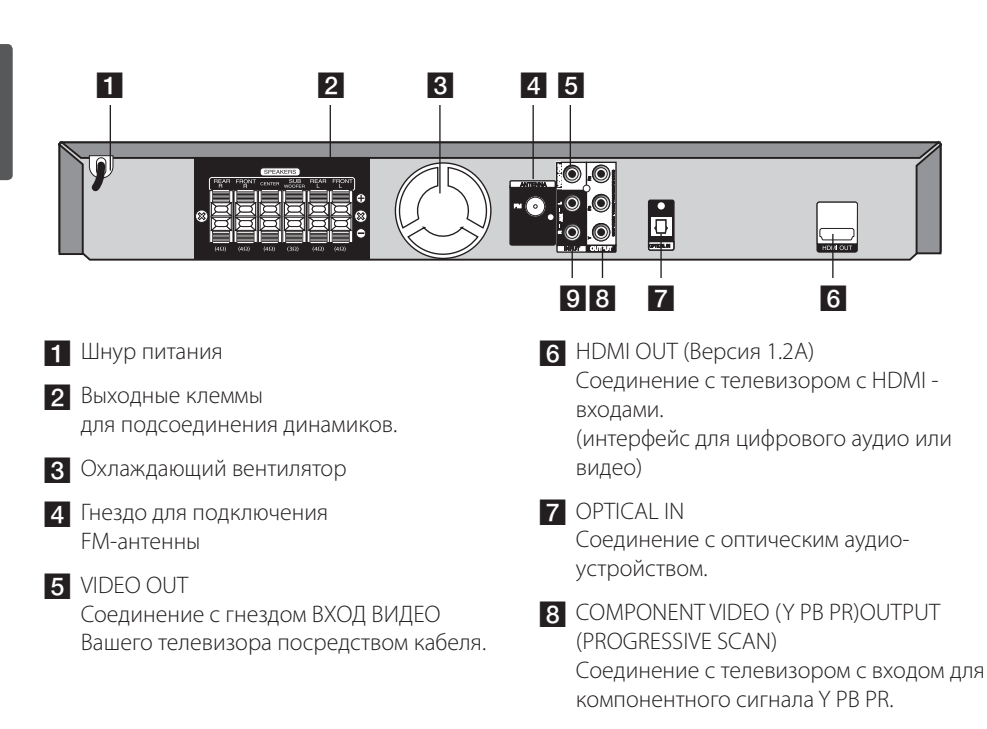

 $\bigoplus$ 

## Задняя панель

⊕

♠

 $\bigoplus$ 

 $\bigcirc$  AUX (L/R) INPUT

Соединение с внешним источником с двухканальными аудио-выходами.

# $\boldsymbol{3}$ **Установка**

## **Установка** динамика на подставку

Установите динамики на подставку при помощи шурупов.

 $\bigoplus$ 

Перед тем как подсоединить динамики, установите их. Пожалуйста, проверьте наличие деталей, необходимых для установки динамиков.

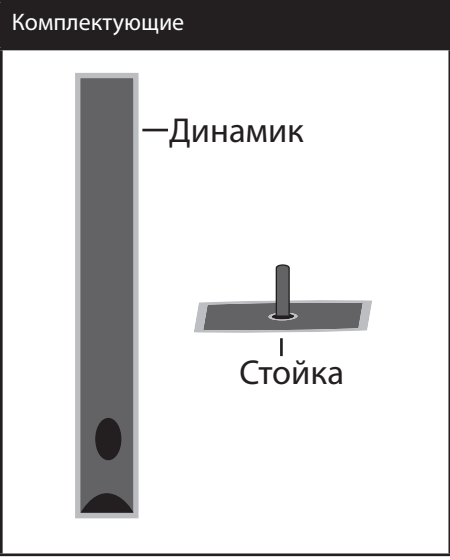

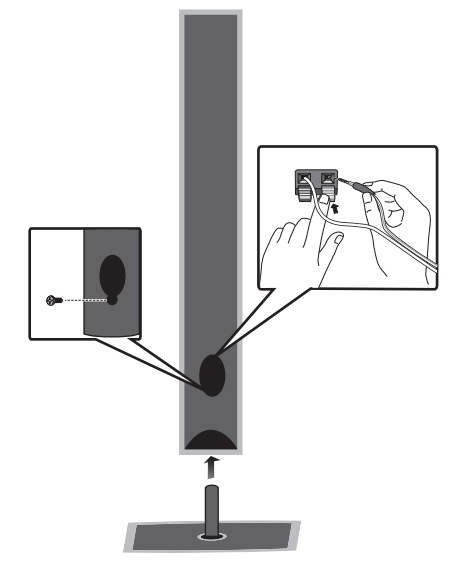

M VCTAHOBKA

⊕

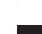

 $\bigoplus$ 

 $\bigoplus$ 

## **Подсоединение колонок к устройству**

**1.** Подсоединение проводов к устройству. Подберите каждый провод по цвету к клемме на задней панели устройства. Чтобы подсоединить кабель к устройству, нажмите фиксатор терминала на задней панели. Вставьте провод в клемму и опустите фиксатор.

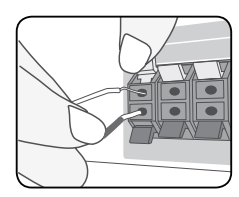

 Присоедините черный конец каждого провода к входу, обозначенному - (минус), а другой конец – к входу, обозначенному + (плюс).

**2.** Подсоедините второй конец каждого провода к соответствующему динамику, чтобы цветовые обозначения совпадали:

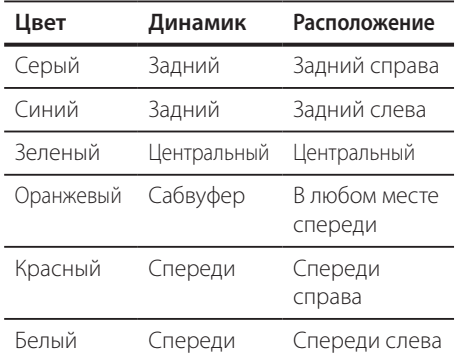

Для того чтобы подключить кабель к динамикам, нажмите все пластиковые накладки, чтобы открыть вывод каждого динамика. Подключите сеть и опустите накладки.

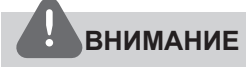

⊕

- Проследите, чтобы дети не засовывали руки или посторонние предметы в \*воздуховод колонок. \*Воздуховод колонок – отверстие в корпусе колонки, придающее для более объемное звучание басам.
- В динамиках есть магнитные детали, поэтому на экране телевизора или экране монитора ПК может возникать неоднородность цвета. Располагать динамики подальше от экрана телевизора или монитора ПК.

⊕

## **Расположение системы**

На рисунке приведен пример расположения системы. Внимание: в целях наглядности иллюстрации в данном примере отличаются от реального устройства. Для наиболее объемного звука все колонки за исключением сабвуфера должны располагаться на одном расстоянии от слушателя (A).

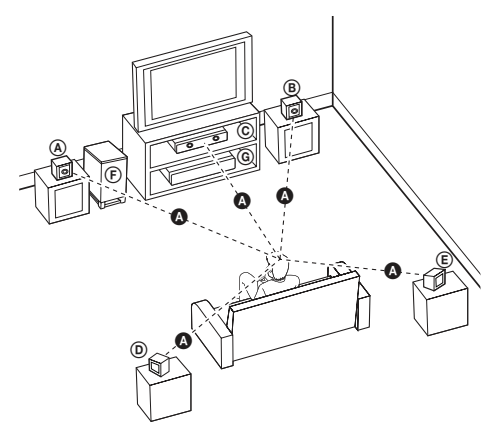

⊕

#### A **Передняя левая колонка (L)/** B **Передняя правая колонка (R):**

Расположите передние колонки по краям монитора или экрана в одну линию с последним.

#### C **Центральная колонка:**

Расположите центральную колонку выше или ниже монитора или экрана.

#### D **Левая колонка пространственного звучания (L)/**

#### E **Правая колонка пространственного звучания (R):**

Расположите колонки под небольшим углом за слушателем.

#### F **Сабвуфер:**

Положение сабвуфера не имеет особого значения, так как у низких частот нет четкой направленности. Тем не менее, советуем расположить сабвуфер рядом с передними колонками. Для уменьшения отражения звука от стен следует слегка повернуть сабвуфер в сторону центра комнаты.

#### G **Устройство**

## Подключение к телевизору

Используйте одно из соединений - в СООТВЕТСТВИИ С ВОЗМОЖНОСТЯМИ СВОЕГО оборудования.

### **ПРИМЕЧАНИЯ**

- Плейер предусматривает несколько типов разъемов для различных телевизоров и прочего оборудования. Выберите один из типов подключений, описанных в этой инструкции.
- Чтобы найти оптимальный тип подключения, пожалуйста, читайте инструкции к своему телевизору, стереосистеме или другому оборудованию.
- Убедитесь, что проигрыватель подключен к телевизору напрямую. Настройте телевизор на соответствующий видеоисточник.
- Не подключайте данный проигрыватель к видеомагнитофону. При копировании изображение может искажаться.

### Компонентное подключение видео

Соедините гнёзда выхода компонентного видеосигнала на домашнем кинотеатре с соответствующим гнёздами входа на телевизоре используя комплектующие кабели.

Теперь звук выводится на колонки системы.

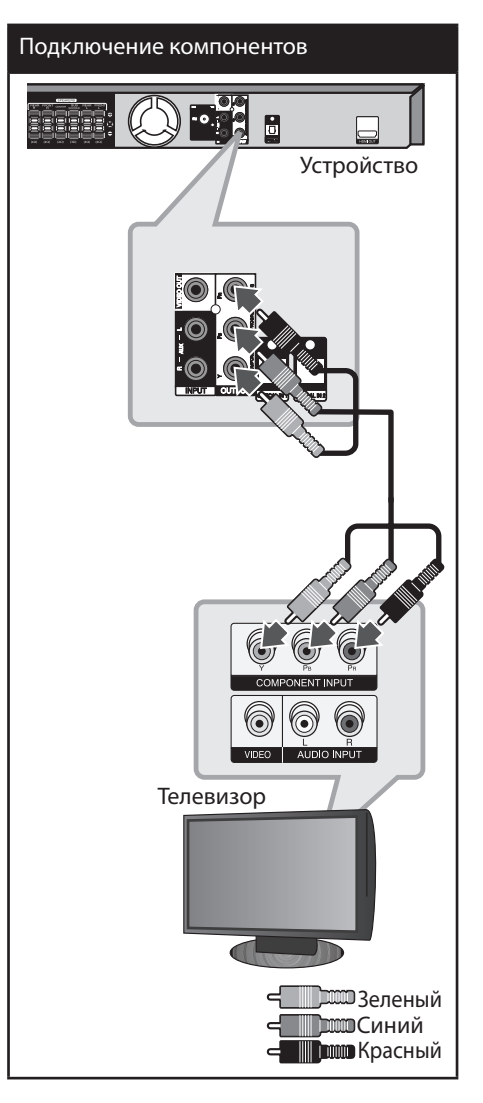

↔

⊕

♠

### **Соединение HDMI-выхода**

Если у Вас есть HDMI-телевизор или монитор, Вы можете подсоединить его к домашнему кинотеатру при помощи HDMIкабеля. Соедините гнёзда HDMI-выхода на устройстве с гнездами HDMI-входа на соответствующем HDMI-телевизоре или мониторе.

Установите источник сигнала телевизора на HDMI (обратитесь к руководству пользователя телевизора).

### Подключение HDMI

⊕

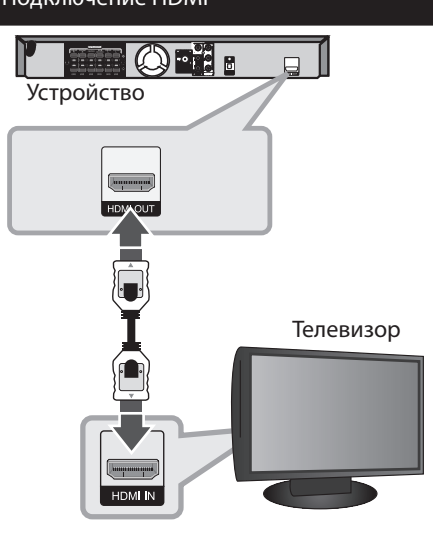

## **СОВЕТ**

- Подключение HDMI позволит Вам получить истинное наслаждение от качества цифрового звука и изображения.
- • Когда Вы используете HDMI-соединение, Вы можете изменить разрешение для HDMIвыхода. (Обращайтесь к разделу «Установка разрешения» на стр.19)

## **ПРИМЕЧАНИЯ**

- Если подсоединённое HDMI-устройство не подходит к аудио-выходу домашнего кинотеатра, звук HDMI-устройства может быть искажён или отсутствовать.
- Когда Вы подсоединяете соответствующее устройство HDMI или DVI, убедитесь в следующем:
	- По возможности отключите HDMI/DVIустройство и данный проигрыватель. Затем включите HDMI/DVI – устройство, а через 30 секунд включите проигрыватель.
	- Вход видео подсоединяемого устройства установлен для данного поигрывателя правильно.
	- Подсоединяемое устройство совместимо с разрешениями экрана 720 x 480i (или 576i), 720 x 480p (или 576p), 1 280 x 720p, 1 920 x 1 080i или 1 920 x 1 080p.
- Не все HDMI/DVI-устройства с системой HDCP (защита широкополосных цифровых данных) будут работать с данным проигрывателем.
	- Изображение будет искажённым, если устройство не обеспечено системой HDCP.
	- Проигрыватель может не воспроизводить и экран телевизора может стать чёрным либо зелёным, либо может появиться неожиданный шум.
- При шуме и линиях на экране, проверьте кабель HDMI и используйте кабель серии выше, чем 1.2A HDMI.

## **ВНИМАНИЕ**

- Изменение разрешения после того, как установлено подсоединение, может привести к сбоям. Для решения этой проблемы выключите проигрыватель, а потом включите снова.
- Если HDMI-подключение с системой HDCP не верифицировано, экран телевизора может стать либо чёрным, либо зелёным, либо может появиться неожиданный шум. В этом случае, проверьте HDMI-соединение или отсоедините HDMI-кабель.

Установка Установка

**3**

♠

### Подключение видео

Соедините ВИДЕОВЫХОД устройства и видеовход телевизора видеокабелем.

Теперь звук выводится на колонки системы.

 $\bigoplus$ 

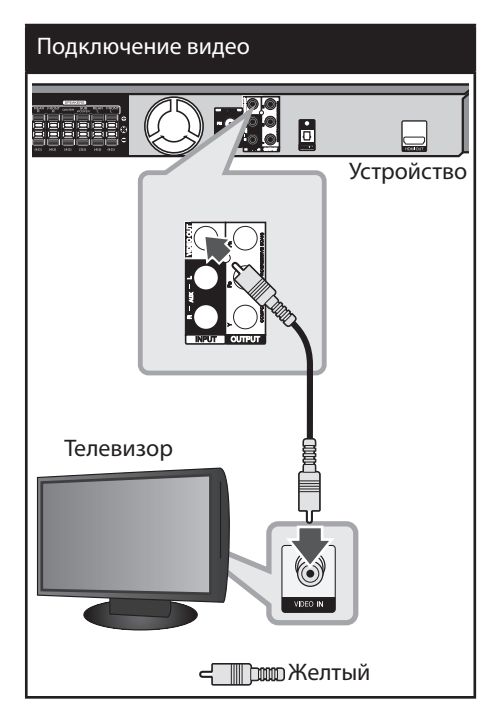

**conditional CTANA** 

 $\bigoplus$ 

 $\bigoplus$ 

### Установка разрешения

Проигрыватель позволяет настроить различные разрешения на HDMI-выходе и выходе компонентного видеосигнала. Вы можете изменить разрешение в меню [Установка].

- 1. Нажмите кнопку А НОМЕ.
- 2. С помощью </> выберите [Установка] и нажмите © ENTER. Появляется меню [Установка].

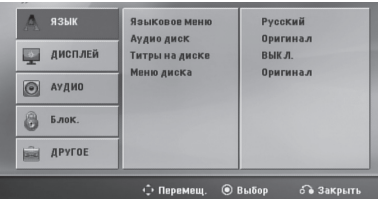

3. С помощью Л/V выберите опцию [ДИСПЛЕЙ], затем нажмите > для перехода на второй уровень.

⊕

- 4. С помощью Л/V выберите опцию [Разрешение], затем нажмите > для перехода на третий уровень.
- 5. С помощью Л/V выберите желаемое разрешение, для подтверждения выбора нажмите © ENTER.

### **ПРИМЕЧАНИЯ**

Если Ваш телевизор не принимает разрешение, которое вы установили на плеере, Вы можете выставить разрешение 480р (или 576р) следующим образом:

Нажмите и держите **(STOP)** более 5 секунд.

## Разрешение на экране

⊕

Разрешение, отображаемое на дисплее, может отличаться от реального разрешения в зависимости от типа соединения.

[HDMI OUT]: 1 080p, 1 080i, 720p и 480p (или 576р) и 480і (или 576і)

[COMPONENT VIDEO OUT]: 480р (или 576р) and 480i (или 576i)

[VIDEO OUT]: 480i (или 576i)

⊕

## Подключение дополнительного оборудования

### Подключение через AUX-**ВХОД**

Соедините выход дополнительного оборудования с АУДИОВХОДОМ AUX (L/R).

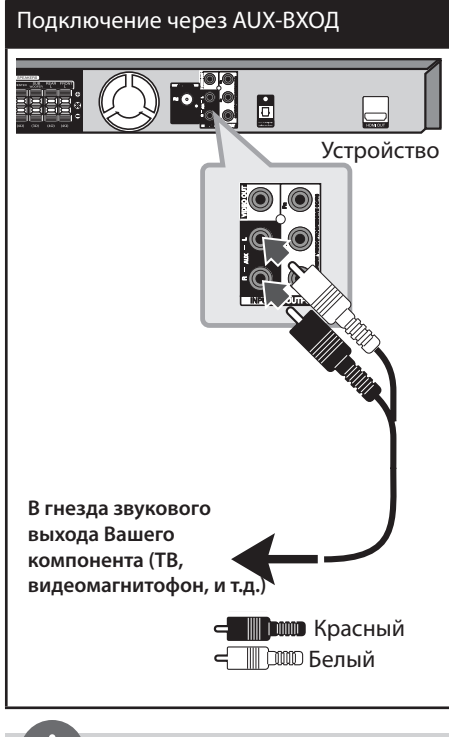

## **ПРИМЕЧАНИЯ**

Если телевизор предусматривает только один аудиовход (моно), то подключите его к левому (белому) аудио-разъему устройства.

### Подключение через АУДИОВХОД (PORT. IN)

⊕

Соедините выход портативного устройства (МРЗ или РМР, и т.д.) с разъемом АУДИО.

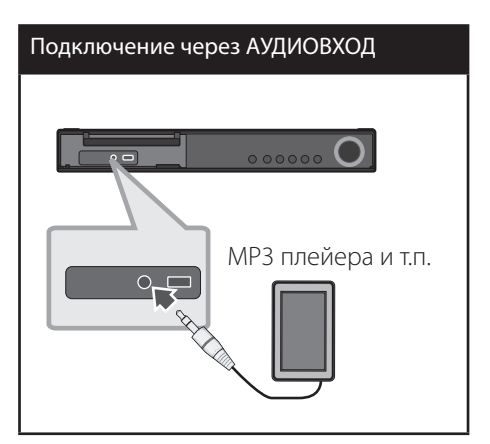

### Прослушивание музыки с портативного плеера или внешнего устройства

Устройство может использоваться для прослушивания музыки с разных типов портативных плееров или внешних устройств.

1. Подсоедините портативный плеер к разъему PORT. IN (Вход для портативных устройств).

Или

Подсоедините внешнее устройство к разъему AUX.

- **2.** Включите питание нажатием  $\bigcirc$  (POWER).
- 3. Нажмите <sup>•</sup> RADIO&INPUT и выберите функцию PORTABLE или AUX.
- 4. Включите портативный плеер или внешнее устройство и запустите воспроизведение.

⊕

### Подключение USB

Соедините USB порт носителя (MP3 плейера и т.п.) с USB портом на передней панели устройства.

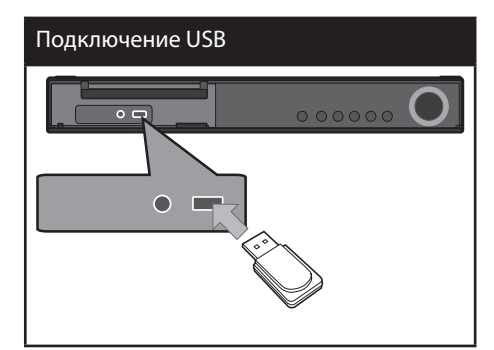

Извлечение USB-устройства

 $\bigoplus$ 

- 1. Выберите другой режим работы или лважлы нажмите **STOP** (
- 2. Извлеките USB из устройства.

#### Совместимые USB-устройства

МРЗ-плееры, МРЗ-флэш-плееры.

⊕

⊕

- Флэш-накопители USB: Устройства, поддерживающие USB 2.0 или USB 1.1.
- Проигрыватель может не поддерживать некоторые типы USB-устройств.

#### Требования к USB-устройствам

- Не поддерживаются устройства, требующие дополнительную установку программ при подключении к компьютеру.
- Не вынимать USB-устройство во время его работы.
- Чем больше емкость USB-устройства, тем больше времени займет поиск.
- Выполняйте резервное копирование данных во избежание их потери.
- USB-устройство не определяется при использовании USB-удлинителя или USBконцентратора.
- Файловая система NTFS не поддерживается. (Поддерживается файловая система FAT(16/32)).
- Количество поддерживаемых файлов: не более 1 000.
- Внешние жесткие диски, картридеры, блокируемые устройства, или USBустройства с жестким диском не поддерживаются.
- USB-порт устройства нельзя подключать к компьютеру. Устройство не может использоваться в качестве хранилища информации.

### Подключение внешних источников аудио

Соедините цифровой выход проигрывателя (или цифрового устройства, т.д.) с оптическим разъёмом.

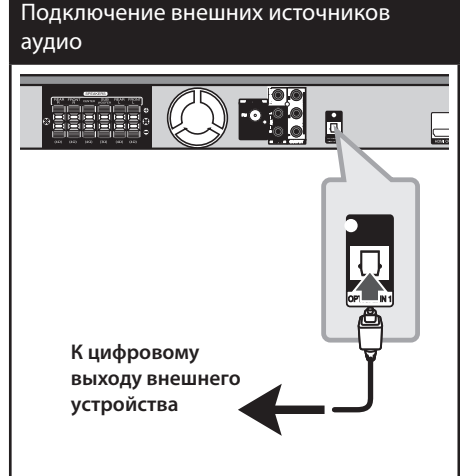

### Настройка акустической системы домашнего кинотеатра

Прослушивание звука от телевизионных, DVD и цифровых устройств в 5.1(2.1 или 2) канальном режиме. При отключенном электропитании при нажатии **OPTICAL** электропитание включается и автоматически переключается в режим AUX OPT.

- 1. Подсоединить разъем OPTICAL IN проигрывателя к оптическому выходу телевизора (или другого цифрового устройства).
- 2. Чтобы выбрать опцию AUX OPT нажмите на кнопку **OPTICAL**. Для прямого выбора AUX OPT.
- 3. Прослушивание звука с акустической системой 5.1(2.1 или 2).

4. Для выхода из режима AUX OPT снова нажмите на кнопку **OPTICAL**. Возврат к предыдущей функции.

## Подключение антенны

⊕

Для прослушивания радио подключите FM антенну, поставленную в комплекте.

Подключите проволочную FM антенну к разъему для FM антенн.

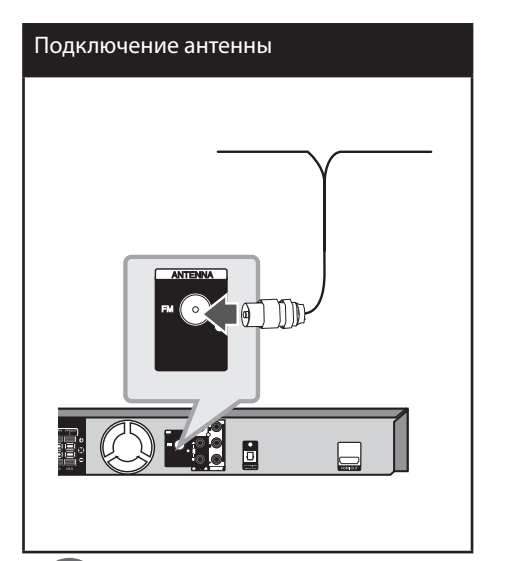

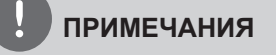

 $\bigoplus$ 

Следите, чтобы проволочная FM антенна была полностью расправлена. После подключения располагайте проволочную FM антенну максимально горизонтально.

↔

♠

## Отрегулируйте настройки в меню **Setup**

Меню Setup (настройки) предназначено для регулировки настроек, в частности, изображения и звука.

Среди прочего можно выбрать язык субтитров и меню Setup. Подробно о каждом пункте меню настроек Setup см. на стр. 23 - 27.

### Языковые настройки в экранном меню при первом включении

Во время первого включения устройства на экране телевизора появляется меню языковой настройки. Перед началом использования необходимо выбрать исходный язык. В качестве исходного языка будет выбран английский.

1. Чтобы включить устройство, нажмите  $\bigcirc$  (POWER). На экране появится меню настройки языка.

⊕

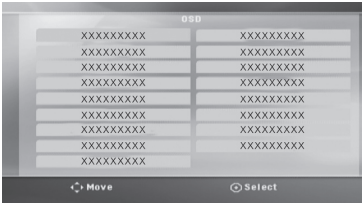

2. Выберите язык с помощью  $\wedge$  V < > и нажмите © ENTER.

Появится меню подтверждения.

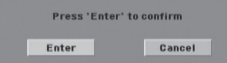

3. Чтобы завершить настройку языка, выберите [Enter] с помощью < > и нажмите ⊙ ENTER.

⊕

### Вызов и выход из меню настроек

1. Нажмите <del>•</del> НОМЕ.

⊕

Выводится [Главное Меню] меню.

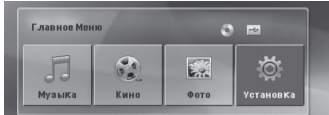

- 2. Выберите [Установка] при помощи < >.
- З. Намите © ENTER. На экране появляется меню [Установка].
- 4. НАжмите <del>©</del> HOME или 6 RETURN для выхода из меню [Установка].

#### Справочное меню для установки

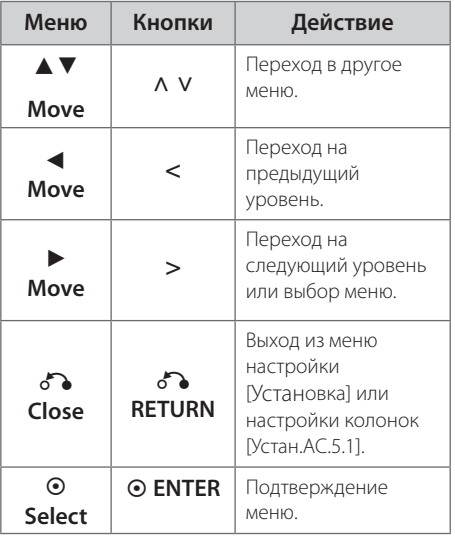

♠

### **ЯЗЫК**

#### **Языковое Меню**

Выберите язык для меню Setup (Настройка) и экранного меню.

#### **Аудио диск / Титры на диске/ Меню диска**

Выберите язык воспроизведения аудиодорожки, язык субтитров и язык главного меню диска.

#### **[Оригинал]**

Так обозначается исходный язык, использованный при записи диска.

#### **[Другие]**

Для смены языка с помощью цифровых кнопок и кнопки **ENTER** введите четырехзначный числовой код из списка языков на странице 39. При неправильном вводе кода нажмите **CLEAR**.

#### **[ВЫКЛ. (для субтитров)]**

Выключите Субтитры.

### **ИЗОБРАЖЕНИЕ (дисплей)**

#### **РЕЖИМЫ ТВ**

Выберите формат экрана исходя из формы экрана телевизора.

#### **[4:3]**

Выберите данный вариант в случае подключения стандартного телевизора с экраном 4:3.

#### **[16:9]**

Выберите данный вариант в случае подключения широформатного телевизора с экраном 16:9.

#### **Режим дисплея**

⊕

Режим отображения применяется только для формата экрана 4:3.

#### **[Почтовый Ящик]**

Изображение широкоэкранного формата между двумя полосами сверху и снизу от него.

#### **[Полноэкранный]**

Изображение широкоэкранного формата на весь экран с «отсечением» боковых сторон. (Если диск/файл не поддерживает режим Pan Scan, изображение будет отображаться в режиме Letterbox).

#### **Разрешение**

Устанавливает разрешение на выходе компонентного и HDMI-видеосигнала. (За информацией о разрешении обращайтесь к разделу «Установка разрешения» на стр.19)

#### **[Auto]**

Если разъём выхода HDMI подсоединён к данным о мониторе телевизора и его возможностях (EDID – Extended Display Identification Data), автоматически будет установлено разрешение, наиболее подходящее данному телевизору. Если подключено только компонентное видео, разрешение по умолчанию меняется 480i (Или 576i).

#### **[1080p]**

Выводит 1 080 линий видеосигнала с прогрессивной развёрткой.

#### **[1080i]**

Выводит 1 080 линий видеосигнала с чересстрочной развёрткой.

#### **[720p]**

Выводит 720 линий видеосигнала с прогрессивной развёрткой.

#### **[480p (Или 576p)]**

Выводит 480 (Или 576) линий видеосигнала с прогрессивной развёрткой.

#### **[480i (Или 576i)]**

Выводит 480 (Или 576) линий видеосигнала с чересстрочной развёрткой.

### **АУДИО**

⊕

#### **УСТАН.АС.5.1**

Выполните следующие настройки для встроенного 5.1-канального декодера объемного звука.

**1.** Выберите [Устан.АС.5.1] в меню [Аудио].

#### **2.** Нажмите **ENTER**. Появляется меню [Динамики 5.1].

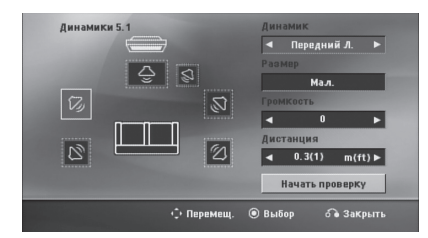

- **3.** При помощи < > выберите нужный динамик.
- **4.** Настройте опции при помощи  $\wedge$   $\vee$   $\le$  > кнопок.
- **5.** Для возврата в предыдущее меню нажмите **C** RETURN.

#### **[Выбор колонки]**

Выберите колонку, которую хотите настроить.

### **ПРИМЕЧАНИЯ**

Некоторые настройки колонок неприменимы по причине ограничений лицензионного соглашения с Dolby Digital.

#### **[Размер]**

Эти настройки являются постоянными, и изменить их нельзя.

#### **[Громкость]**

Для регулировки громкости выбранной колонки нажмите  $\leq$  >.

Спереди слева/справа: 0 ~ -5 Сабвуфер, задний левый/правый, центральный: 5 ~ -5

#### **[Дистанция]**

Если после подключения колонок к DVD ресиверу расстояние от центральной или задних колонок до точки прослушивания больше, чем от передних, то такое расстояние необходимо задать. Это позволит звуку со всех колонок достигать слушателя одновременно. Настройте расстояние до выбранной колонки путем нажатия кнопок < > Это расстояние равно разнице расстояния до центральной/ задней колонки и расстояния до передних колонок.

#### **[Test]**

Выберите [Начать проверку] при помощи Л u и нажмите **ENTER**. Для остановки снова нажмите **ENTER** Отрегулируйте громкость в соответствии с тестовыми сигналами громкости, запоминаемыми системой.

#### **DRC (Контроль динамического диапазона)**

Сделайте звук более четким при малой громкости (только для Dolby Digital). Для включения этого эффекта выберите [ВКЛ.].

HT905TA-F2\_DUKRLL\_RUS\_9707.indd 25 2010-05-11 ¿ÀÈÄ 4:36:14

### **Голос**

Для объединения каналов караоке и обычных стереоканалов выберите [ВКЛ.].

Функция доступна только для многоканальных DVD с записью караоке.

### **HD AV Sync**

Иногда в цифровых телефизорах может возникать проблема отсавания видеосигнала от аудиосигнала. Если это происходит, Вы можете настроить время задержки звука, таким образом звук будет ждать, пока не появится картинка: это называется HD AV синхронизацией (синхронизацией цифрового аудио- и видеосигнала). Используйте  $\wedge$  V (на пульте дистанционного управления) для прокрутки вверх и вниз, чтобы отрегулировать время задержки звука, которое может быть установлено в диапазоне от 0 до 300 мсек.

### **Semi Karaoke**

По окончании раздела/произведения/трека данная функция показывает набранные баллы, сопровождаемые звуком фанфар.

#### **[ВКЛ.]**

По окончании пения на экране появляются баллы.

#### **[ВЫКЛ.]**

Баллы и звук фанфар отключены.

## **ПРИМЕЧАНИЯ**

- Для данной функции можно использовать диски DVD и DVD для караоке с двумя и более дорожками.
- Если во время просмотра фильмов при переходе к следующему разделу появляются баллы или фанфары, отключите (off ) функцию полукараоке в меню настроек SETUP или отсоедините микрофон.
- Эта функция работает в режиме DVD/ CD.
- Функция Semi Karaoke доступна только при подключенном микрофоне.

### **Блок. (родительский контроль)**

#### **Настройка регионального кода при первом включении**

При первом использовании этой функции необходимо ввести код местности.

- **1.** Выберите меню блокировки [Блок.] и нажмите >.
- **2.** Нажмите >.

Для доступа к вариантам блокировки [Блок.], необходимо ввести созданный вами пароль. Введите пароль и нажмите **ENTER**. Снова введите пароль и подтвердите его, нажав **ENTER**. Если перед нажатием **ENTER** вы ошиблись, нажмите **CLEAR**.

- **3.** Выберите первый символ с помощью кнопок Л V.
- **4.** Нажмите ⊙ ENTER и выберите следующий символ с помощью кнопок  $\wedge$  V.
- **5.** Для подтверждения указанного кода местности нажмите **ENTER**.

#### **Рейтинг**

Блокирует воспроизведение DVD с оценкой в зависимости от их содержания. Не все диски имеют оценку.

- **1.** В меню блокировка [Блок.] выберите пункт оценка [Рейтинг] и нажмите >.
- **2.** Введите пароль и нажмите **ENTER**.
- **3.** С помощью кнопок А V выберите оценку от 1 до 8.

#### **[Рейтинг 1-8]**

Оценка один (1) предусматривает самые большие ограничения, а оценка восемь (8) – самые маленькие.

#### **[Разблок.]**

При выборе разблокировки Unlock функция родительского контроля отключается, и диски воспроизводятся полностью.

**4.** Для подтверждения выбранной оценки нажмите **ENTER**.

#### **Пароль**

Позволяет ввести или изменить пароль.

- **1.** Выберите пункт пароль [Пароль] в меню блокировки [Блок.] и нажмите >.
- **2.** Нажмите **ENTER**.
- **3.** Введите пароль и нажмите **ENTER**.

 Для изменения пароля выделите пункт изменить [Изменить] и нажмите **ENTER**. Введите пароль и нажмите **ENTER**. Повторите пароль и подтвердите его, нажав **ENTER**.

**4.** Для выхода из меню нажмите **← HOME**.

### **ПРИМЕЧАНИЯ**

Если вы забыли пароль, его можно удалить следующим образом:

- 1. Выберите меню [Установка] в меню [Главное Меню].
- 2. Введите 6-значное число «210499» и нажмите **ENTER**. Пароль удален.

#### **Код страны**

Введите код страны, по стандартам которой производилась оценка диска, из списка на странице 40.

- **1.** Выберите код местности [Код страны] в меню блокировки [Блок.] и нажмите
- **2.** Введите пароль и нажмите **ENTER**.
- **3.** Выберите первый символ с помощью кнопок **Л** V.
- **4.** Нажмите **ENTER** и выберите следующий символ с помощью кнопок $\wedge$  V.
- **5.** Для подтверждения выбранного кода местности нажмите **ENTER**.

### **ДРУГОЕ**

### **DivX VOD**

Пользователю предоставляется регистрационный код DivX® VOD (Видео по запросу), позволяющий обратиться к услуге DivX® VOD, т.е. покупать и брать напрокат видео.

Более подробную информацию смотрите на сайте www.divx.com/vod.

Для просмотра регистрационного кода нажмите **ENTER** при выделенном [DivX(R) VOD].

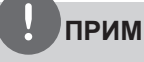

### **ПРИМЕЧАНИЯ**

Все видео, закачанные с помощью DivX® VOD, можно воспроизводить только на данном устройстве.

# **4 Эксплуатация**

⊕

## **Использование домашнего меню.**

#### **1.** Нажмите **hOME**.

На экран выводится [Главное Меню] меню.

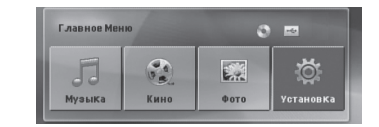

- **2.** Выберите опцию, используя  $\leq$   $\geq$ .
- **3.** Нажмите **ENTER** после выбора опции меню.
- [Музыка] отображает меню музыки.

[Кино] – Показывает опции для просмотра фильмов или выводит на экран меню [КИНО].

[Фото] – отображает меню фотографий.

[Установка] – отображает меню настроек.

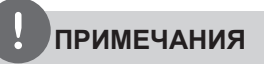

Вы не можете выбрать опцию [Музыка], [Кино] или [Фото], когда устройство USB не подключено или не вставлен диск.

## **Основнае операции**

- **1.** Вставьте диск, используя кнопки  $\triangle$  **OPEN/CLOSE** или подсоедините USBустройство к USB-порту.
- **2.** Нажмите **hOME**. Выводит на экран [Главное Меню] меню.
- **3.** Выберите опцию, используя < >. Если Вы выберете [Кино], [Фото] или [Музыка] при подключённом USBустройстве и вставленном диске, появится меню для выбора опций. Выберите опцию и нажмите **ENTER**.

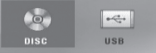

**4.** Нажмите **ENTER** после выбора опции меню.

## **ПРИМЕЧАНИЯ**

- Для многих аудио дисков и DVD-дисков, воспроизведение начинается автоматически.
- Устройство проигрывает автоматически только те музыкальные файлы, которые содержатся на устройстве USB и диске.

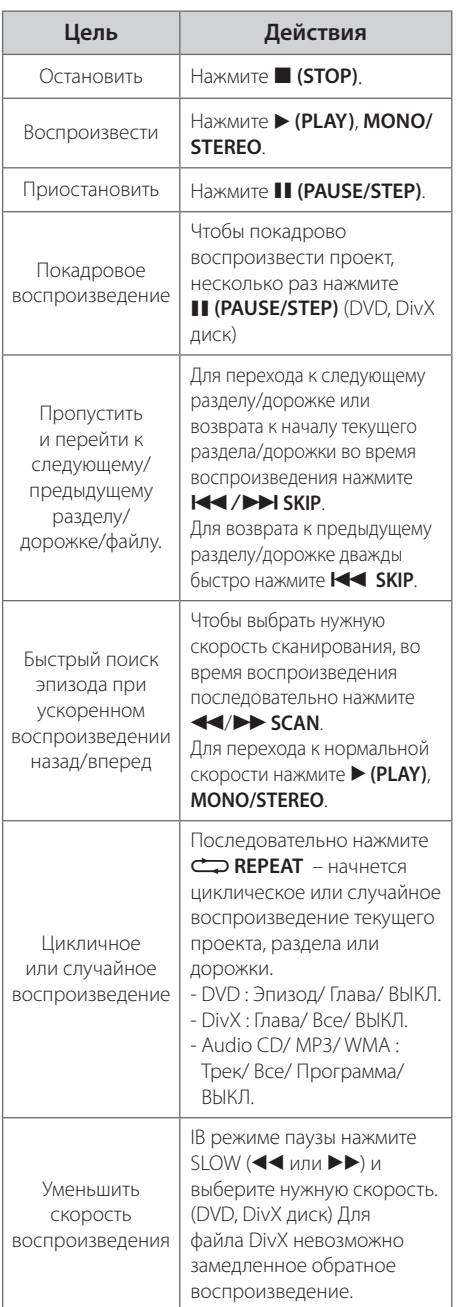

⊕

## **Другие действия**

€

### **Вызов на экран информации о диске**

На экран можно вывести различную информацию о загруженном диске.

**1.** Для вызова различной информации о воспроизведении нажмите **INFO/ DISPLAY**. Содержание такой информации

варьируется в зависимости от типа диска и статуса воспроизведения.

**2.** Выбор пункта осуществляется нажатием  $\Lambda$ u. Смена и выбор настроек выполняется кнопками $\lt$  $\gt$ .

⊕

- Глава Номер текущего заголовка/общее количество заголовков
- Эпизод Номер текущего раздела / Общее количество разделов.
- Время Истекшее время воспроизведения.
- Аудио Выбранный язык или канал.

Субтитры – Выбранные субтитры.

Угол – выбранный угол/общее количество углов.

**ПРИМЕЧАНИЯ**

Если в течение нескольких секунд после этого не нажать какую-либо клавишу индикация на экране исчезнет.

### **Вызов меню DVD DVD**

Выбор меню для воспроизведения DVD с несколькими меню выполняется с помощью кнопки Menu.

- **1. Нажмите DISC MENU.** Отобразится меню диска.
- **2.** Выберите нужное меню с помощью А V  $\langle$  >
- **3.** Для подтверждения нажмите ▶ (PLAY), **MONO/STEREO**.

### **Вызов проекта DVD DVD**

Выбор проекта для воспроизведения DVD, содержащего несколько проектов (заголовков), выполняется с помощью кнопки Menu.

- **1.** Нажмите **TITLE**. Появится заголовок диска.
- **2.** Выберите меню с помощью кнопок  $\wedge$  V  $\lt$   $>$
- **3.** Для подтверждения нажмите ▶ (PLAY), **MONO/STEREO**.

### **Воспроизведение с повышенной скоростью DVD**

Данная функция позволяет просматривать и прослушивать запись в полтора раза быстрее.

- **1.** Для проигрывания с 1,5 ускорением, во время воспроизведения нажмите **> (PLAY)**, **MONO/STEREO**. На экране появится " $\blacktriangleright$ х1.5".
- **2.** Чтобы выйти, снова нажмите  $\blacktriangleright$  (PLAY), **MONO/STEREO**.

### **Экранная заставка**

Экранная заставка появляется спустя 5 минут после нажатия кнопки Стоп.

### **Воспроизведение с определенного момента DVD DivX**

Позволяет начать воспроизведение с любого момента файла или проекта.

- **1.** Во время воспроизведения нажмите  **INFO/DISPLAY**.
- **2.** Выберите значок с часами с помощью  $\Lambda$  V, и появится "--:--:--".
- **3.** Введите нужное время начала: часы, минуты и секунды слева направо. Если вы неправильно ввели цифры, то для их удаления нажмите **CLEAR**. Затем введите правильные значения. Например, нужно найти эпизод, соответствующий 1 часу, 10 минутами и 20 секундам – с помощью цифровых кнопок введите «11020».
- **4.** Для подтверждения нажмите **ENTER**. Воспроизведение начнется с заданного момента.

### **Возобновить воспроизведение DVD DivX ACD MP3 WMA**

Устройство запоминает место, где Вы нажали ■ (STOP), в зависимости от диска. Если на экране кратковременно появляется «Xx (Resume Stop)», нажмите B **(PLAY)**, **MONO/STEREO** чтобы возобновить воспроизведение (от остановленного момента). При нажатии  $\blacksquare$  (STOP) дважды или вставлении диска, на экране появится ■ (Полная остановка). Устройство сотрет остановленный момент.

## **ПРИМЕЧАНИЯ**

Место возобновления может быть стерто при нажатии кнопки (например **∪ (POWER), ▲ OPEN/CLOSE**, и т.д.).

### **Создание списка воспроизведения ACD MP3 WMA**

Данная функция позволяет сохранять Ваши любимые файлы с любого диска или USB устройства в памяти плеера.

**1.** Выбрать опцию [Музыка] на меню [Главное Меню].

#### Меню музыки

⊕

Возврат к предыдущей папке. (только для файлов MP3/ WMA)

Информация о файле будет показана согласно информации ID3TAG на соответствующем музыкальном файле. (Только MP3)

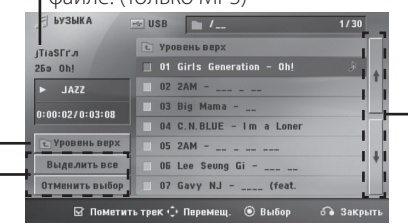

Выбор всех дорожек/файлов (проигрывать все дорожки/файлы) Отмена выбора всех дорожек/файлов

> Переход к предыдущему или следующему списку файлов.

- **2.** Выберите желаемую музыку в списке, используя **Л V**, затем нажмите **MARKER** для выделения.
- **3.** Нажмите ⊙ ENTER или ▶ (PLAY), MONO/ **STEREO**.

Выводятся режимы воспроизведения.

**4.** Выберите режим воспроизведения при помощи Л V и нажмите <sup>©</sup> ENTER.

#### **[Пометить трек]**

Выделенный список воспроизведения.

#### **[Текущий трек]**

Обычный список воспроизведения.

### **ПРИМЕЧАНИЯ**

Если Вы хотите выбрать все файлы из списка, нажмите [Выделить все] или **ENTER** Для снятия выделения

#### **Для снятия выделения**

- 1. Использовать **Л V** для выбора звуковой дорожки, которую необходимо удалить из выделенного файла.
- **2.** Нажать **MARKER**.

#### **Для удаления всех выделенных объектов**

Использовать  $\Lambda$  V  $\lt$   $\gt$  лля выбора [Отменить выбор], затем нажать **ENTER** в режиме редактирования.

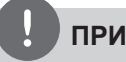

### **ПРИМЕЧАНИЯ**

Выделение также снимается при извлечении диска или USB устройства, отключении электропитания прибора или переключении функции.

### **Изменение кодировки субтитров DivX**

Если при воспроизведении субтитры отображаются некорректно, Вы можете сменить их кодировку.

- 1. Во время воспроизведения нажмите  **INFO/DISPLAY** для отображения экранного меню OSD.
- **2.** Кнопками  $\Lambda$ /V выберите функцию [CP Кодовая].
- **3.** Кнопками </> задайте необходимый параметр функции.
- 4. Нажмите  $\delta$  **RETURN** для выхода из меню OSD.

### **Просмотр фотографий в формате JPG**

Это устройство может читать/распознавать диски с фотографиями.

**1.** Выберите [Фото] на основном меню [Главное Меню] и нажмите **ENTER**.

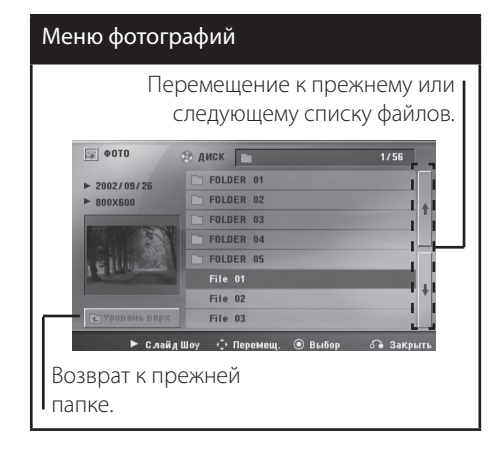

- **2.** Нажмите **^ V** для выбора папки, а затем нажмите **ENTER**.
- **3.** Если Вы хотите просматривать в слайдовом режиме, нажмите  $\wedge$  V для выделения файла и нажмите • (PLAY), **MONO/STEREO**.

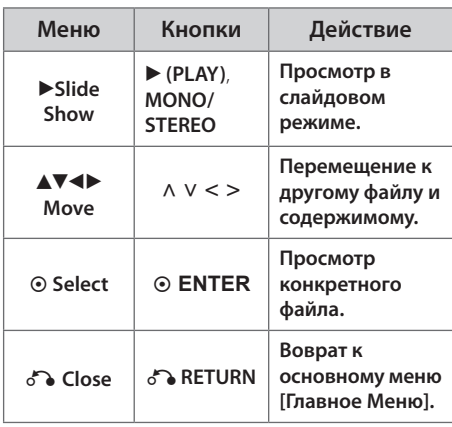

#### **О справочном меню в меню [Фото]**

#### **О справочном меню в меню [Фото]**

⊕

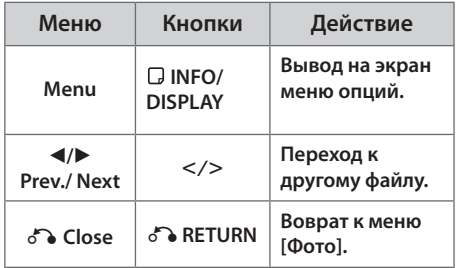

### **Возможности при просмотре фотографий**

При просмотре фотографий в полный экран Вы можете выбирать разные опции.

- **1.** При просмотре фотографиии в полный экран, нажмите **INFO/DISPLAY** для вывода на экран меню опций.
- **2.** Выберите опцию при помощи  $\wedge$   $\vee$   $\leq$   $\geq$ .

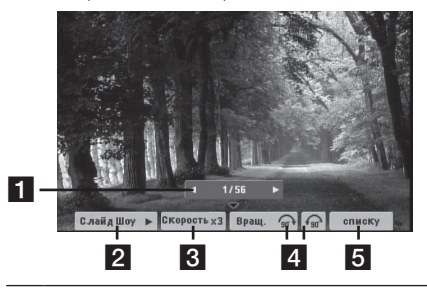

**1 Текущее фото/Все фотографии** – Для возврата к предыдущей/следующей  $\phi$ отографии  $\leq$  >

**2 Слайд Шоу >/II- Нажмите © ENTER,** чтобы начать слайд-шоу или сделать паузу.

- **3 Скорость x3/ x2/ x1 Чтобы** регулировать скорость показа фотографий в режиме слайд-шоу, используйте кнопку **ENTER**.
- d **Вращ.** Нажмите **ENTER**, чтобы развернуть фотографию.
- e **Списку** Нажмите **ENTER** для возврата в меню фотографий [Фото].

Эксплуатация

Випилятация

**4**

### **Настройка таймера отключения**

Выберите время до отключения (от 10 до 180 минут) однократным или последовательным нажатием кнопки **SLEEP**.

Чтобы проверить, сколько осталось времени, нажмите кнопку **SLEEP**.

Для отмены автоматического отключения, последовательно нажимайте **SLEEP** до появления "SLEEP 10", пока эта надпись отображается нажмите **SLEEP** еще раз.

## **ПРИМЕЧАНИЯ**

Вы можете узнать время, оставшееся до автоматического выключения Нажмите **SLEEP**. Оставшееся время отобразится в окне на экране дисплея.

### **Затемнение**

⊕

Нажмите **SLEEP** один раз. Окно дисплея будет темным наполовину. Чтобы убрать это, нажмите повторно **SLEEP** и держите, пока оно не исчезнет.

### **Временное отключение звука**

Чтобы отключить звук устройства, нажмите  **MUTE**.

Вы можете временно отключить звук, чтобы, например, ответить на телефонный звонок. При этом на дисплее высветится надпись MUTE.

### **Сохранение последнего эпизода DVD**

Устройство запоминает последний эпизод с последнего просмотренного диска. Последний эпизод остается в памяти, даже если диск вынут из проигрывателя или проигрыватель выключен (в режиме ожидания) При загрузке диска с сохраненным эпизодом он автоматически восстанавливается из памяти.

### **Выбор системы вещания опция**

Необходимо выбрать соответствующий режим работы телевизора. Для выбора системы в меню [Главное Меню] нажмите и удерживайте кнопку паузы X **(PAUSE/STEP)** в течение 5 секунд. (PAL/ NTSC)

### **ПРИМЕЧАНИЯ**

Если устройство USB подключено или вставлен диск, это функция не работает.

### **Регулирование уровня звука динамиков**

Вы можете регулировать уровень звука каждого динамика.

- **1.** Нажмите несколько раз **SPEAKER LEVEL**, чтобы выбрать желаемый динамик для настройки.
- **2.** Нажимайте **VOL** -/+, чтобы регулировать уровень звука выбранного динамика в меню настройки в окне дисплея.
- **3.** Таким же образом отрегулируйте звук остальных динамиков.

### **VOCAL FADER (РЕГУЛЯТОР ВОКАЛА)**

Данную функцию можно использовать подобн о функции караоке путем приглушения голоса исполнителя музыкального произведения в ра зличных источниках. MP3/ WMA/ CD/ и т. д.) Нажмите кнопку **VOCAL FADER**, и в окне дисп лея появится надпись «FADE ON» (Пригл ушение (выкл.)).

Чтобы отменить данную операцию, еще раз нажмите **VOCAL FADER**.

Качество работы функции **VOCAL FADER** может зависеть от условий записи музыкальных файлов.

### **ПРИМЕЧАНИЯ**

- Эта функция доступна для использования только при подключенном микрофоне.
- Эта функция недоступна в режиме MONO.

## Работа с радио

Убедитесь, что FM антенны подключены. (См. стр. 22)

### Прослушивание радио

- 1. Нажимайте кнопку RADIO&INPUT пока не появится индикация FM. Включается станция, которую слушали последней.
- 2. Нажмите и примерно 2 секунды удерживайте TUNING (-/+), отпустите, когда индикация частот начнет меняться. Поиск прекращается, когда устройство настраивается на какую-либо станцию.

Или

Последовательно нажмите TUNING (-/+).

3. Громкость регулируется вращением переключателя **VOLUME**. на передней панели или нажатием VOL + или - на пульте дистанционного управления.

### Программирование радиостанций

Вы можете настроить до 50 радиостанций **FM** диапазона.

Перед проведением настройки не забудьте уменьшить громкость.

1. Нажмите <sup>•</sup> RADIO&INPUT, дождитесь индикации FM.

- 2. С помощью TUNING (-/+) настройтесь на нужную частоту.
- 3. Нажмите ⊙ ENTER появится мигающий номер предварительной настройки.
- 4. Выберите нужный номер настройки нажатием **PRESET**  $(-/+)$ .
- 5. Нажмите © ENTER Радиостанция сохранена.

⊕

6. Для сохранения других радиостанций повторите действия, п. 2 - 5.

### Удаление сохраненных радиостанций

- 1. Нажмите и удерживайте в течение 2 секунд кнопку **CLEAR**. На экране появится надпись «ERASE ALL» («CTEPETb BCE»).
- 2. Нажмите CLEAR для удаления всех сохраненных радиостанций.

### Удаление сохраненной станции

- 1. Нажмите PRESET / + для выбора номера предустановленной станции, которую вы хотите удалить.
- 2. Нажмите **CLEAR**, номер предустановленной станции будет мигать на дисплее.
- 3. Нажмите CLEAR еще раз чтобы удалить выбранную предустановленную станцию.

### Улучшение качества приема в FM-диапазоне

Нажмите > (PLAY), MONO/STEREO на пульте управления. Как правило, изменение формата со стерео на моно улучшает качество приема.

эмтетехитоже

⊕

## **Настройка звука**

€

### **Выбор режима объемного звучания**

предусмотрено несколько установленных звуковых схем объемного звучания. Выбрать нужный звуковой режим можно при помощи **SOUND EFFECT**.

Пока символы **SOUND EFFECT** видны на экране, при помощи кнопок со стрелками  $S >$  можно изменить их значение.

Отображаемые пункты Эквалайзера могут различаться в зависимости от источника звука и звуковых эффектов.

⊕

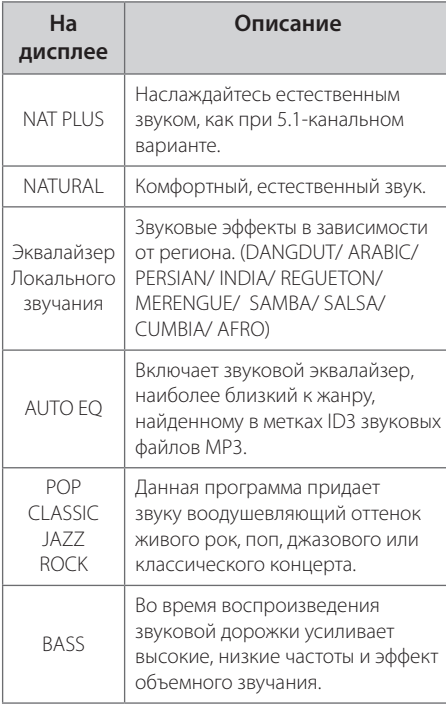

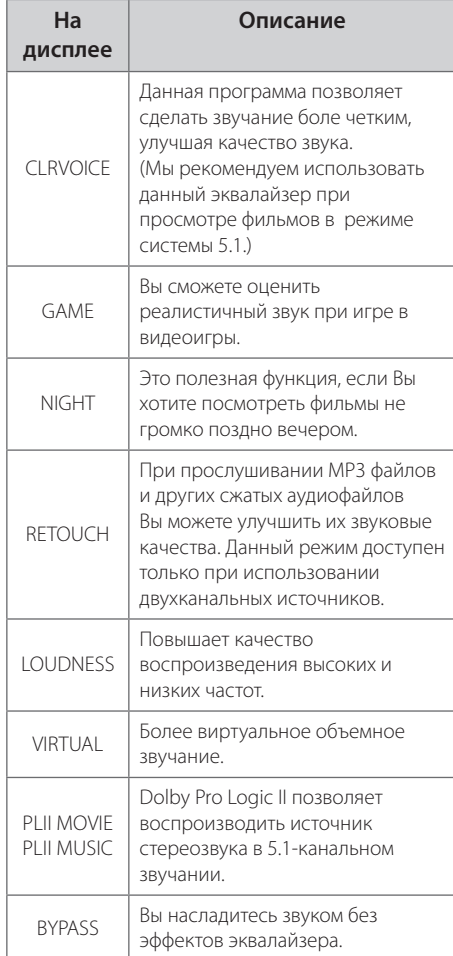

## **ПРИМЕЧАНИЯ**

- В некоторых режимах объемного звука те или иные колонки могут молчать или работать тихо – это зависит от режима звучания и источника звука и не является неисправностью.
- После включения входящего сигнала, а иногда и при смене звуковых дорожек может потребоваться перенастройка режима объемного звучания.
- Функция не активна, во время подключения микрофона к аппарату.

Эксплуатация

Виталиетация

**4**

 $\bigoplus$ 

## **Дополнительные возможности**

### **Запись на USB**

Вы можете записывать музыку или другие звуки на USB устройство, подключенное к DVD-проигрывателю.

- **1.** Подсоедините USB-устройство к проигрывателю.
- **2.** Выберите режим, в котором Вы хотите произвести запись Сначала воспроизведите.
- **3.** Начните запись, нажав на кнопку **REC**.
- **4.** Чтобы остановить запись, нажмите  $\blacksquare$ **(STOP)**.

#### **[Запись всех звуковых дорожек/ файлов]**

Запись на USB в режиме проигрывать или остановить.

#### **[Запись списка программ]**

После выделения файла(-ов) запишите его (их) на USB (см.стр. 31).

#### **Файлы будут сохранены следующим образом.**

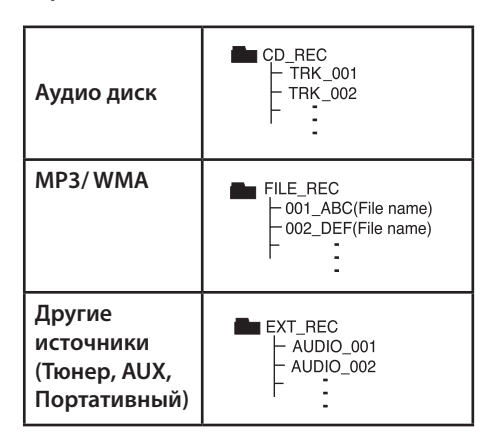

### **ПРИМЕЧАНИЯ**

- • Во время записи Вы можете на экране следить за прогрессом записи в процентах (Только аудио диск или MP3/WMA диск)
- Во время записи MP3/ WMA звук отсутствует
- При остановке записи во время воспроизведения сохраняется файл, записанный к этому моменту. (Только для Audio CD)
- Не извлекайте USB устройство и не выключайте аппарат во время USB записи - в противном случае образуется неполный файл, который будет невозможно удалить на ПК.
- Запись с микрофонов не поддерживается
- • В случае, если USB запись невозможна, в окне дисплея будут отображены следующие сообщения:"NO USB","ERROR","USB FULL"или" NO REC".
- • Мульти-кардридер (устройство чтения карт памяти) и внешние жесткие диски не могут использоваться для USB записи.
- • Файл записывается по 128 Мб (около 2 часов), когда Вы записываете долгое время. Записано менее 4 файлов.
- Если Вы останавливаете запись MP3, WMA файла во время воспроизведения, файл не сохранится
- • В режиме диска CD-G, DTS, запись USB не работает.
- • Файлы в подпапках не записываются во время записи всех треков.
- • Вы не сможете записать более 999 файлов
- • Нумерация записываемых файлов производится, начиная с наименьшей цифры. Таким образом, если удалите какойлибо записываемый файл, следующий будет под наименьшим номером.

Несанкционированное копирование материалов, охраняемых авторским правом, включая компьютерные программы, файлы, передачи и звуковые записи, может посягать на авторские права и являться уголовным преступлением. Запрещается использовать данное оборудование в указанных целях. **Будьте ответственны,** 

**уважайте авторские права**

♠

# **5 Техническое обслуживание**

## **О дисках**

#### **Уход за дисками**

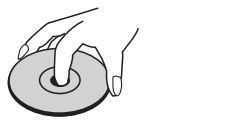

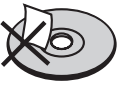

Не приклеивайте на диски бумагу или липкую ленту.

#### **Хранение дисков**

⊕

После проигрывания убирайте диск в футляр Не храните диски там, где на них будет падать прямой солнечный свет или рядом с источниками тепла, не оставляйте их в Вашей машине, припаркованной на открытой стоянке, во избежание попадания солнечных лучей.

#### **Чистка дисков**

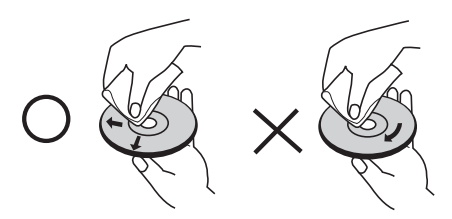

Для чистки не используйте сильные растворители такие, как алкоголь, бензин, растворитель, известные очистители и или антистатики, предназначенные для старых виниловых пластинок.

#### **При перевозке товара**

Сохраняйте исходные упаковочные материалы и коробку. Если Вы хотите перевезти проигрыватель, для максимальной защиты упакуйте устройство так, как это было сделано на заводе.

**Доставка устройства**

Храните поверхности продукта чистыми

- Не используйте летучие жидкости такие, как средство от насекомых, радом с предметом.
- Поверхность можно повредить, если вытирать пыль, сильно надавливая на предмет.
- Не оставляйте на долгое время резиновые или пластиковые предметы рядом с проигрывателем.

#### **Уход за проигрывателем**

Для чистки проигрывателя используйте мягкую, сухую салфетку. Если поверхности очень загрязнены, используйте мягкую салфетку, слегка смоченную в мягком моющем средстве. Не используйте сильные растворители такие, как алкоголь, бензин или растворитель, так как можно повредить поверхность.

#### **Ремонт и обслуживание домашнего кинотеатра**

Данный проигрыватель – высокотехнологичное устройство. Если оптические линзы или части дисковода грязные или имеют истёртый вид, качество изображениея может ухудшиться. За более полной информацией обращайтесь в ближайщий авторизированный сервисный центр.

**5**

# **6 Устранение неисправностей**

 $\bigoplus$ 

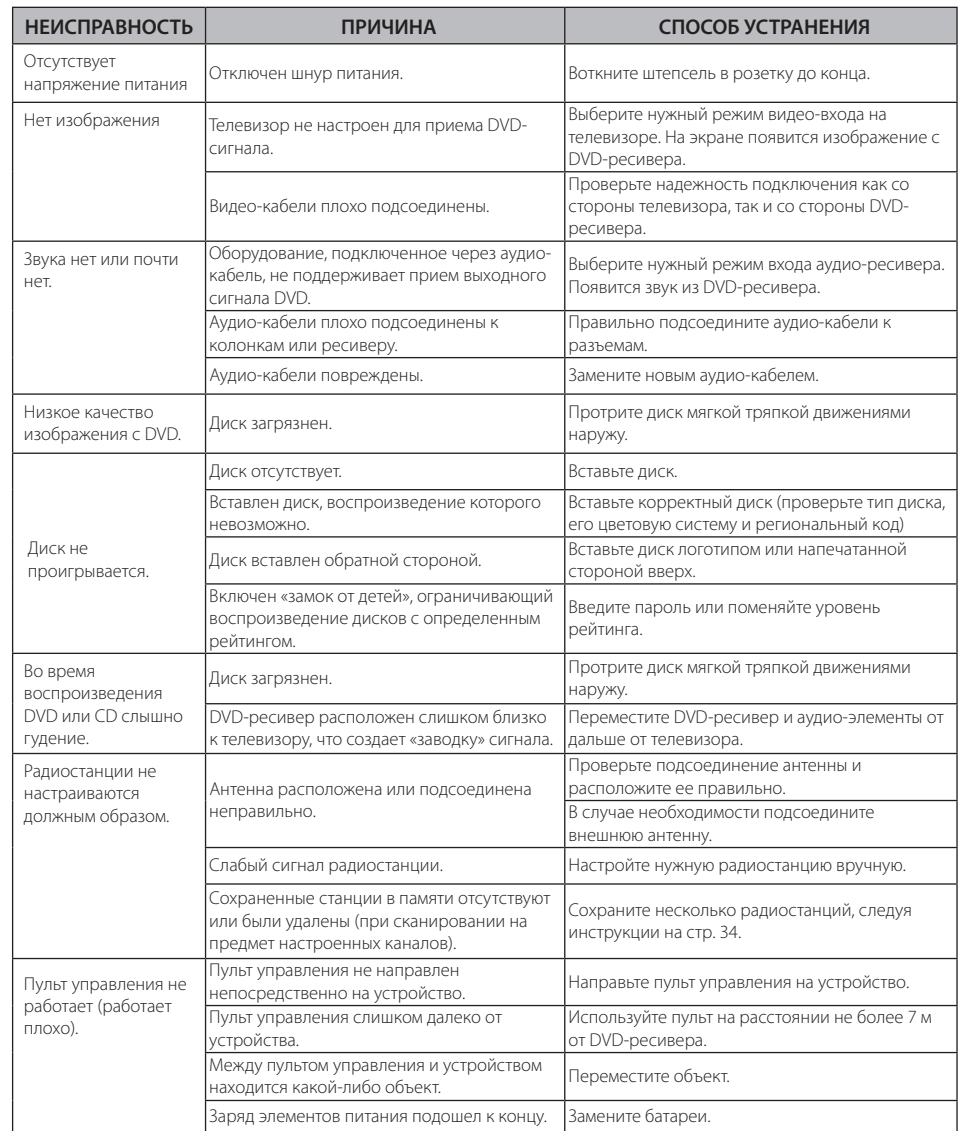

 $\bigoplus$ 

# **7 Приложение**

## **Языковые коды**

 $\bigoplus$ 

Выберите язык из списка для следующих первичных настроек: Disc Audio (Звук диска), Disc Subtitle (Субтитры диска), Disc Menu (Меню диска).

 $\bigoplus$ 

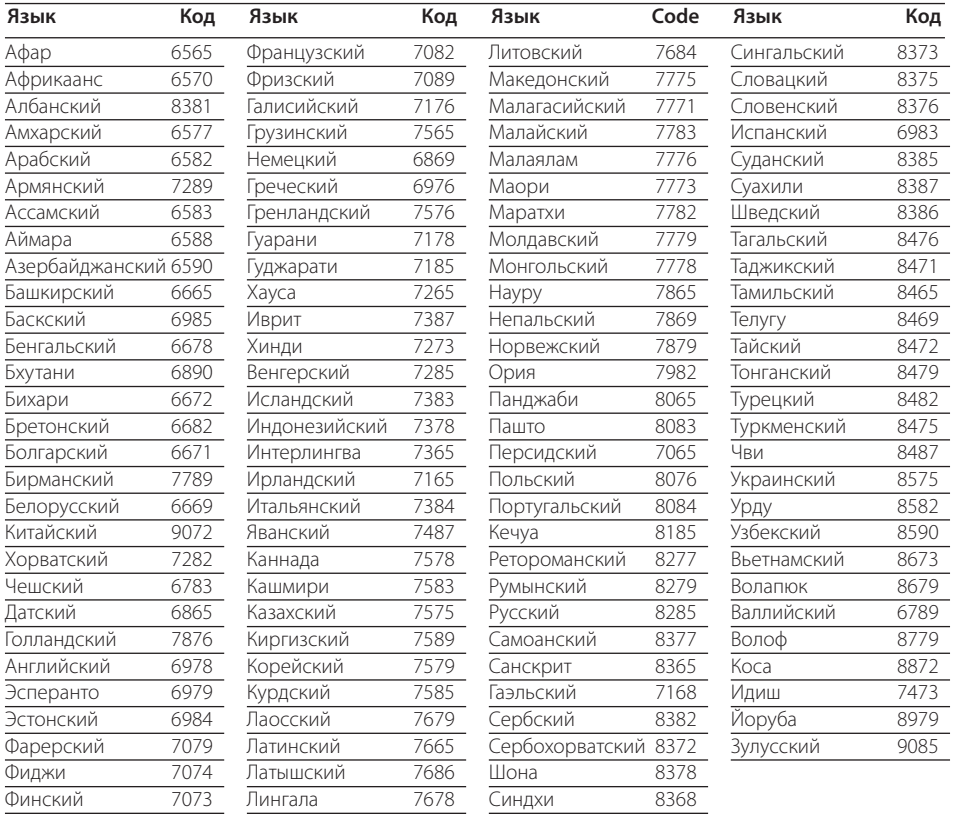

Приложение Приложение

⊕

**7**

HT905TA-F2\_DUKRLL\_RUS\_9707.indd 39 2010-05-11 ¿ÀÈÄ 4:36:16

## **Региональные коды**

#### Выберите региональный код из списка.

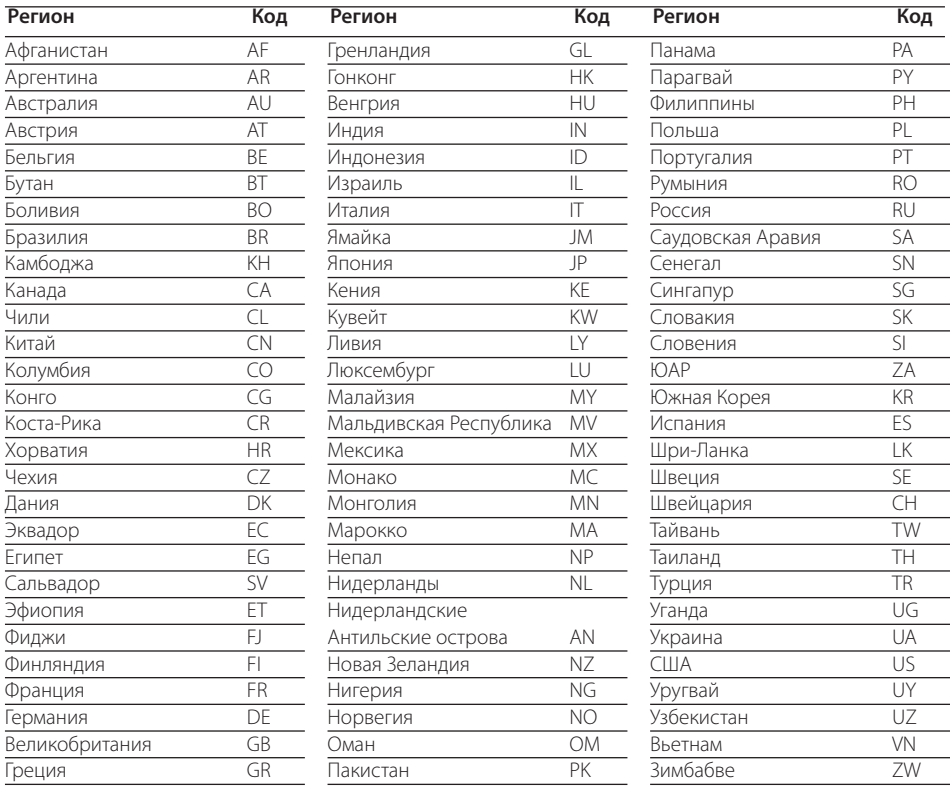

 $\bigoplus$ 

 $\bigoplus$ 

## **Торговые марки и лицензии**

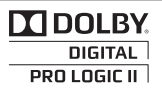

Изготовлен на основании лицензии от Dolby Laboratories. Dolby и the double-D являются торговыми знаками Dolby Laboratories.

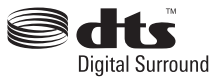

Изготовлен на основании лицензии патентов США №:5,451,942; 5,956,674; 5,974,380; 5,978,762; 6,487,535 и других мировых патентов и патентов США. DTS и DTS Digital Surround являются зарегистрированными товарными знаками и the DTS logos и Symbol – товарными знаками DTS, Inc.

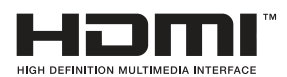

⊕

HDMI, the HDMI logo and High-Definition Multimedia Interface являются торговыми знаками или зарегистрированными торговыми знаками HDMI licensing LLC.

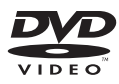

"DVD Logo"– торговый знак DVD Format/Logo Licensing Corporation.

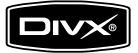

DivX является зарегистрированной торговой маркой корпорации DivX Inc., и использован согласно лицензии.

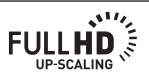

#### **Энергосбережение (низкое потребление энергии)**

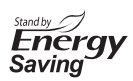

Продукты LG оснащены инновационной системой энергопотребления в виде режима ожидания.

В этом режиме потребляется меньше 0.09 Ватт энергии. Поэтому, даже если аппаратура не отключена от сети, потребление энергии будет минимальным.

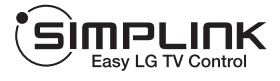

#### **Что представляет собой SIMPLINK?**

Некоторыми функциями этого устройства можно управлять с пульта дистанционного управления телевизора при условии связи этого устройства с телевизором, оснащенным SIMPLINK, по интерфейсу HDMI. Функции, доступные с пульта дистанционного управления телевизором: Play (воспроизведение), Pause (пауза), Scan (поиск), Skip (пропуск), Stop (стоп), Power Off (выключение напряжения питания) и другие.

- Подробные сведения по функции SIMPLINK приводятся в руководстве на телевизор.
- Телевизор LG с функцией SIMPLINK снабжен логотипом, показанным выше.
- Используйте кабель варианта выше, чем 1.2A HDMI.

Приложение Приложение

## **Технические параметры**

### **Общие**

- Требования по электропитанию: См. на плашке на корпусе
- Энергопотребление: См. на плашке на корпусе
- Габаритные размеры (Ш х В х Г) : 430 X 62.5 X 281 мм без подставки
- Вес (приблизит.): 4.0 kg
- Рабочая температура : от 41 °F до 95 °F (от 5 °C до 35 °C)
- Влажность при эксплуатации: от 5 % до 90 %
- Шина электропитания (USB):  $DC 5 V = 500 mA$

### **Входы/Выходы**

- VIDEO OUT: 1.0 V (p-p), 75 Ω, sync negative, RCA разъём x 1
- COMPONENT VIDEO OUT: (Y) 1.0 V (p-p), 75 Ω, sync negative, RCA разъём x 1, (Pb)/(Pr) 0.7 V (p-p), 75 Ω, RCA разъём x 2
- HDMI OUT (видео/аудио): 19 pin (HDMI стандарт, тип A) HDMI version : 1.2A
- ANALOG AUDIO IN: 2.0 Vrms (1 kHz, 0 dB), 600 Ω, RCA jack (L, R) x 1
- DIGITAL IN (OPTICAL): 3 V (p-p), Оптический разъём x 1
- PORT. IN: 0.5 Vrms (3.5мм стерео-разъём )

### **Тюнер**

€

Диапазон FM: от 87.5 до 108.0 МГц или от 87.50 до 108.00 МГц

### **Усилитель**

- Режим стерео: 180 Вт + 180 Вт (4  $\Omega$  при 1 кГц)
- Режим объемного звучания : Передние 180 Вт + 180 Вт (4  $\Omega$  при 1 кГц) Центральная 180 Вт (4 Ω при 1 kHz) Колонки объемного звучания 180 Вт + 180 Вт (4 Ω при 1 кГц) Сабвуфер 200 Вт (3  $\Omega$  при 60 Hz)

⊕

### **Колонки**

 $\bigoplus$ 

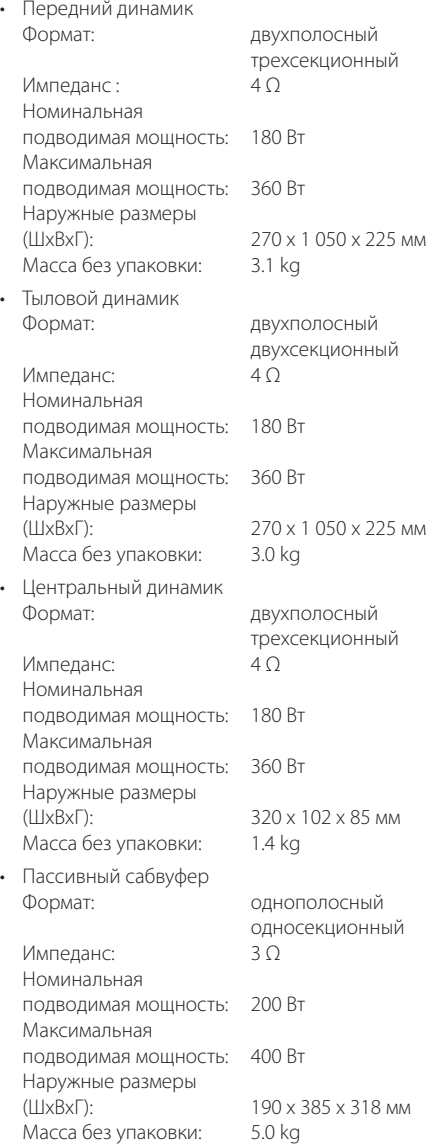

Конструкция и технические требования могут изменяться без предварительного уведомления. Примечание ( Дата производства изделия ). Первая цифра ( с левой стороны ) серийного номера означает Год, последующие 2 цифры - Месяц производства этого изделия.

 $\bigoplus$ 

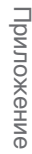

⊕

**7**

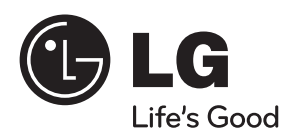

 $\bigoplus$ 

 $\bigoplus$ 

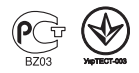

 $\bigoplus$ 

 $\bigoplus$